Workload XM 2.3.0

# **Workload XM Reference Material**

**Date published: 2020-12-04 Date modified: 2023-01-26**

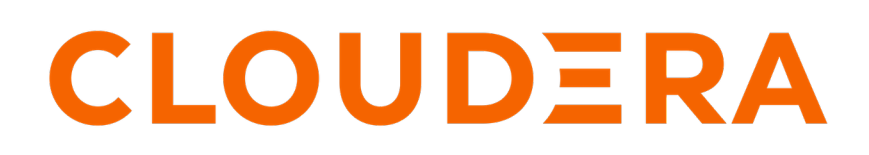

**<https://docs.cloudera.com/>**

# **Legal Notice**

© Cloudera Inc. 2024. All rights reserved.

The documentation is and contains Cloudera proprietary information protected by copyright and other intellectual property rights. No license under copyright or any other intellectual property right is granted herein.

Unless otherwise noted, scripts and sample code are licensed under the Apache License, Version 2.0.

Copyright information for Cloudera software may be found within the documentation accompanying each component in a particular release.

Cloudera software includes software from various open source or other third party projects, and may be released under the Apache Software License 2.0 ("ASLv2"), the Affero General Public License version 3 (AGPLv3), or other license terms. Other software included may be released under the terms of alternative open source licenses. Please review the license and notice files accompanying the software for additional licensing information.

Please visit the Cloudera software product page for more information on Cloudera software. For more information on Cloudera support services, please visit either the Support or Sales page. Feel free to contact us directly to discuss your specific needs.

Cloudera reserves the right to change any products at any time, and without notice. Cloudera assumes no responsibility nor liability arising from the use of products, except as expressly agreed to in writing by Cloudera.

Cloudera, Cloudera Altus, HUE, Impala, Cloudera Impala, and other Cloudera marks are registered or unregistered trademarks in the United States and other countries. All other trademarks are the property of their respective owners.

Disclaimer: EXCEPT AS EXPRESSLY PROVIDED IN A WRITTEN AGREEMENT WITH CLOUDERA, CLOUDERA DOES NOT MAKE NOR GIVE ANY REPRESENTATION, WARRANTY, NOR COVENANT OF ANY KIND, WHETHER EXPRESS OR IMPLIED, IN CONNECTION WITH CLOUDERA TECHNOLOGY OR RELATED SUPPORT PROVIDED IN CONNECTION THEREWITH. CLOUDERA DOES NOT WARRANT THAT CLOUDERA PRODUCTS NOR SOFTWARE WILL OPERATE UNINTERRUPTED NOR THAT IT WILL BE FREE FROM DEFECTS NOR ERRORS, THAT IT WILL PROTECT YOUR DATA FROM LOSS, CORRUPTION NOR UNAVAILABILITY, NOR THAT IT WILL MEET ALL OF CUSTOMER'S BUSINESS REQUIREMENTS. WITHOUT LIMITING THE FOREGOING, AND TO THE MAXIMUM EXTENT PERMITTED BY APPLICABLE LAW, CLOUDERA EXPRESSLY DISCLAIMS ANY AND ALL IMPLIED WARRANTIES, INCLUDING, BUT NOT LIMITED TO IMPLIED WARRANTIES OF MERCHANTABILITY, QUALITY, NON-INFRINGEMENT, TITLE, AND FITNESS FOR A PARTICULAR PURPOSE AND ANY REPRESENTATION, WARRANTY, OR COVENANT BASED ON COURSE OF DEALING OR USAGE IN TRADE.

# **Contents**

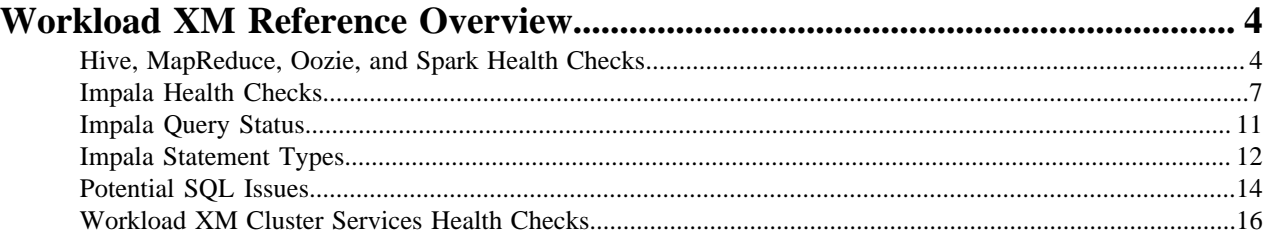

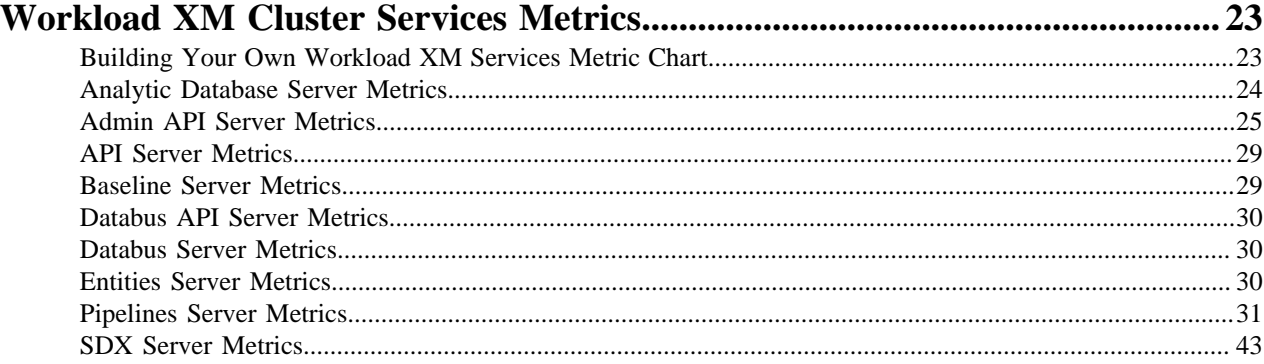

# <span id="page-3-0"></span>**Workload XM Reference Overview**

This section provides additional information that support the features and functions in Workload XM.

The following topics provide descriptions of health checks for jobs that involve Hive, MapReduce, Oozie, and Spark, and descriptions of health checks for workloads that involve Impala. In addition to health check descriptions, these topics also provide recommendations for addressing the conditions that trigger health checks and information about a query's state, type, and potential SQL issues that are identified by Workload XM.

# <span id="page-3-1"></span>**Hive, MapReduce, Oozie, and Spark Health Checks**

Lists the health check tests that are performed by Workload XM at the end of a Hive, MapReduce, Oozie, or Spark job. They provide job performance insights, such as the amount of data the job processed and how long the job took. You can find the health checks on the Hive, MapReduce, Oozie, or Spark engine's Jobs page in the Health Check list.

#### **Execution Completion Health Checks**

The execution metrics determine whether a job failed or passed the Workload XM health checks and whether a job failed to complete.

#### **Table 1: Execution**

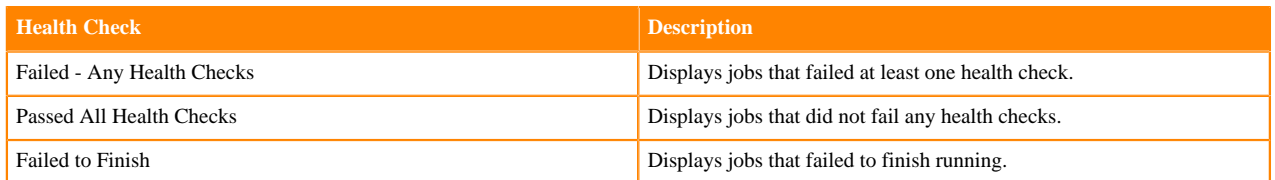

#### **Baseline Health Checks**

The baseline metrics measure the current performance of a job against the average performance of previous runs. They use performance data from 30 of the most recent runs of a job and require a minimum of three runs. Therefore, the baseline comparisons start with the fourth run of a job.

When a baseline is first created there will be comparison differences until more data is established.

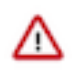

**Important:** Workload XM uses job name, job group name, and environment to correlate the job data and create the baselines. These values for subsequent runs of the job must be identical to the initial run in order for the baseline to be accurate.

#### **Table 2: Baseline**

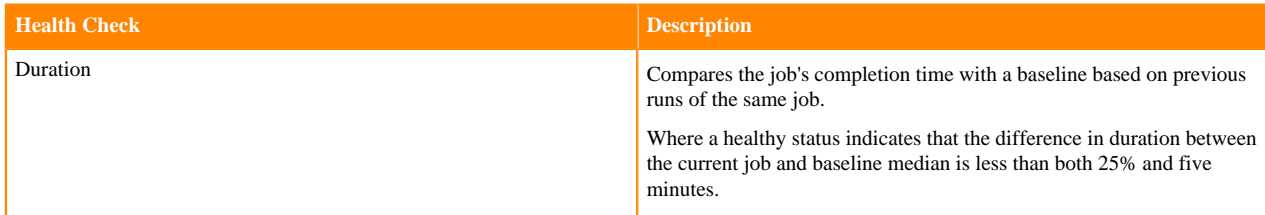

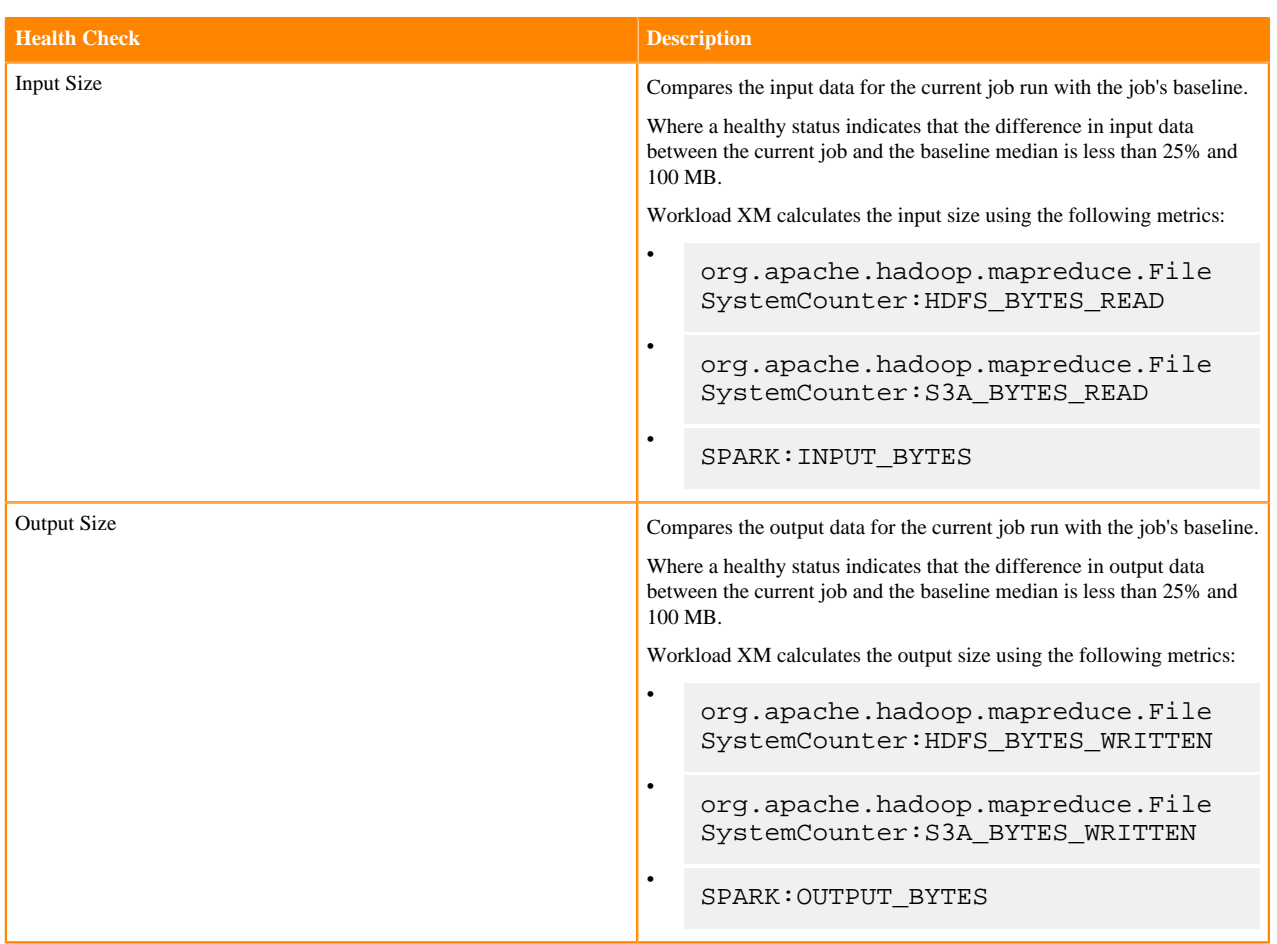

#### **Resource Health Checks**

The resource metrics determine whether the performance for tasks were impacted by insufficient resources.

#### **Table 3: Resources**

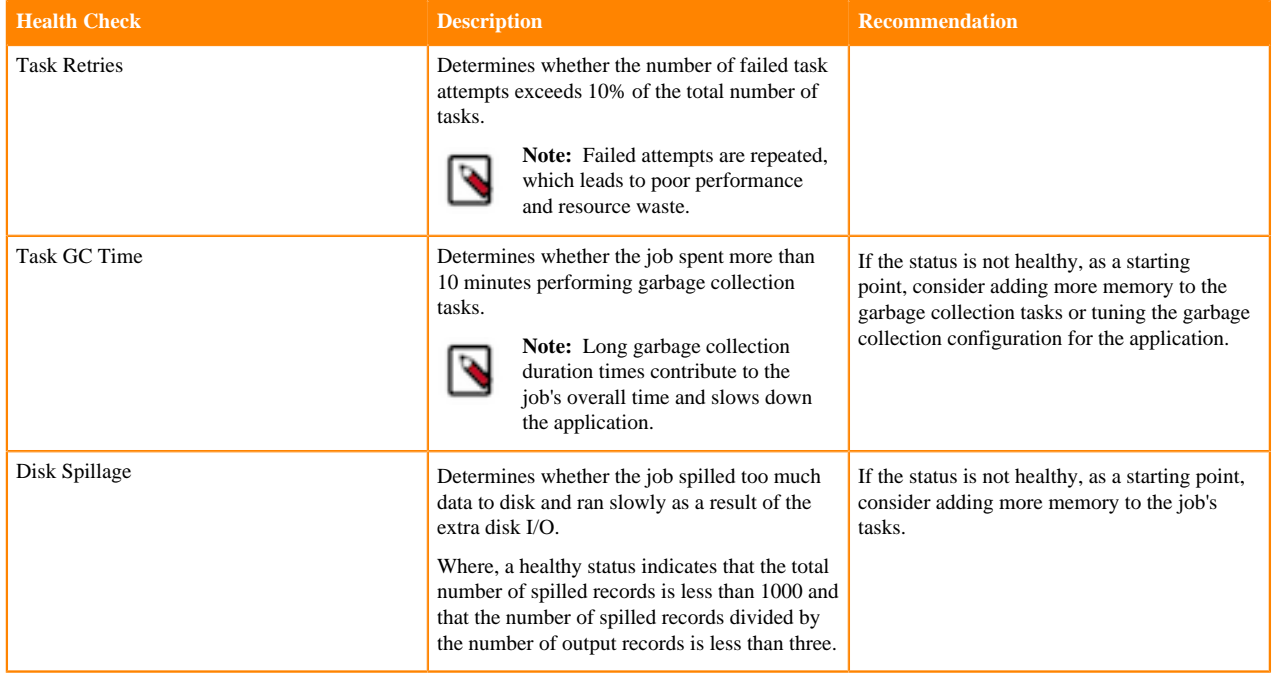

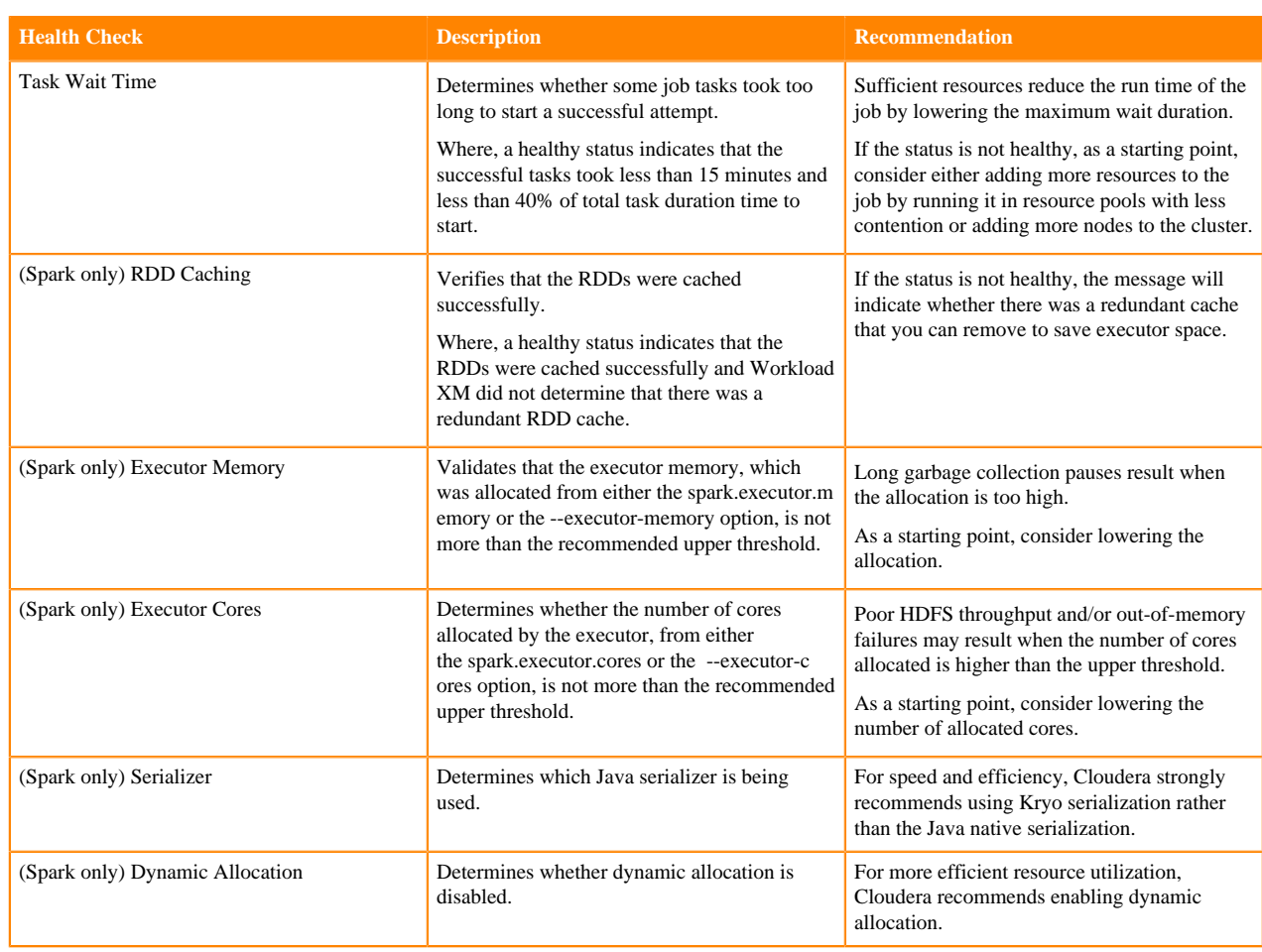

#### **Skew Health Checks**

The skew metrics compare the performance of tasks to other tasks within the same job. For optimal performance, tasks within the same job should perform the same amount of processing.

#### **Table 4: Skew**

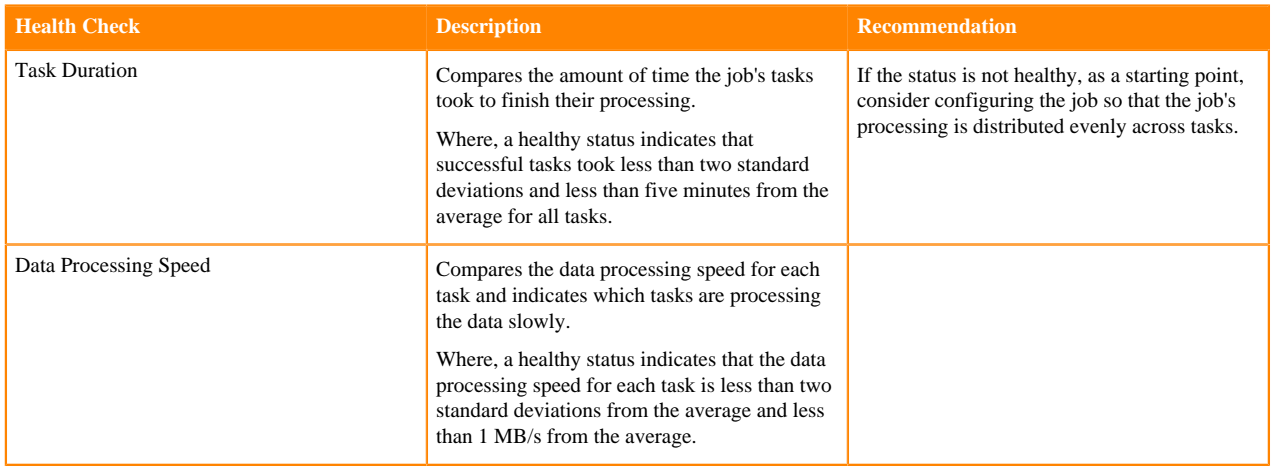

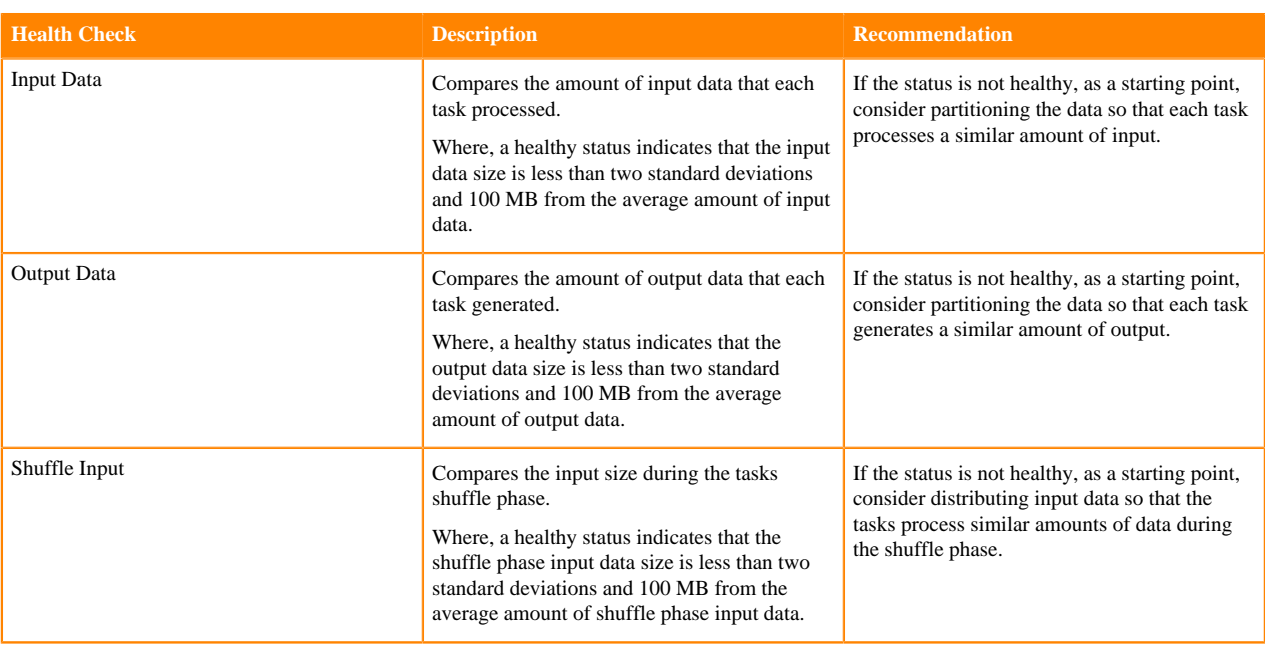

### <span id="page-6-0"></span>**Impala Health Checks**

Lists the Impala health check tests that are performed by Workload XM at the end of an Apache Impala job. They provide performance and query insights, such as pointing out queries that may be causing bottlenecks. You can find the Impala health checks on the Impala Queries page in the Health Check list.

#### **Execution Completion Health Checks**

The execution metric determines whether a job failed or passed the Workload XM health check.

#### **Table 5: Execution**

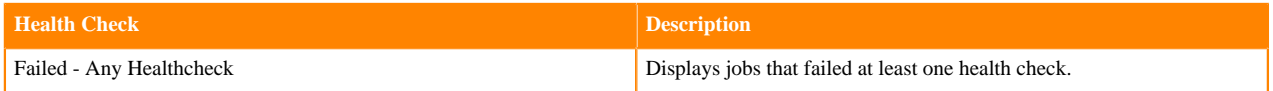

#### **Metadata/Statistics Health Checks**

The metadata/statistic metrics test the distribution of values in one or more columns of the data table for query optimization.

#### **Table 6: Metadata/Statistics**

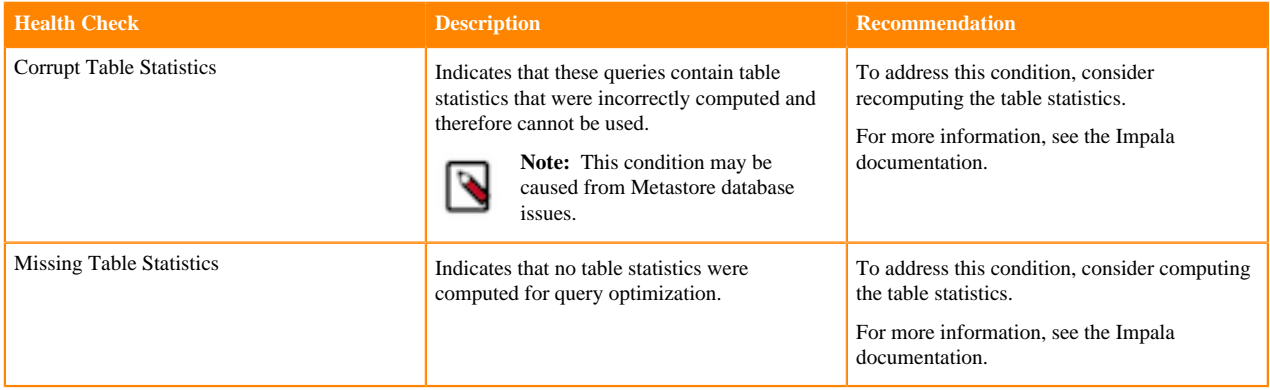

#### **Optimal Configuration Health Checks**

The optimal configuration metrics determine whether the query's operation performance was impacted by insufficient resources

### **Table 7: Optimal Configuration**

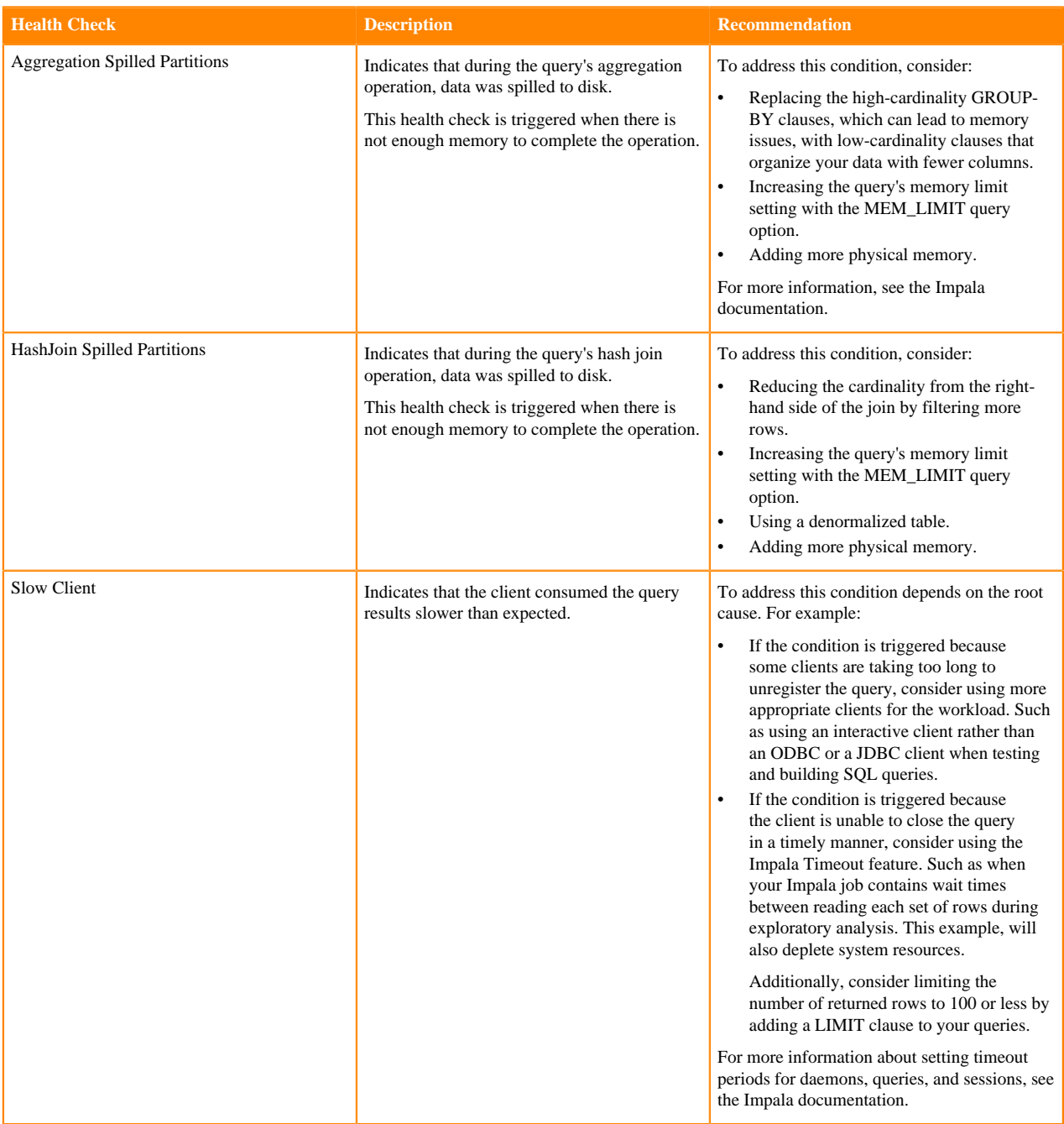

#### **Performance Health Checks**

The performance metrics measure the query's execution times.

#### **Table 8: Performance**

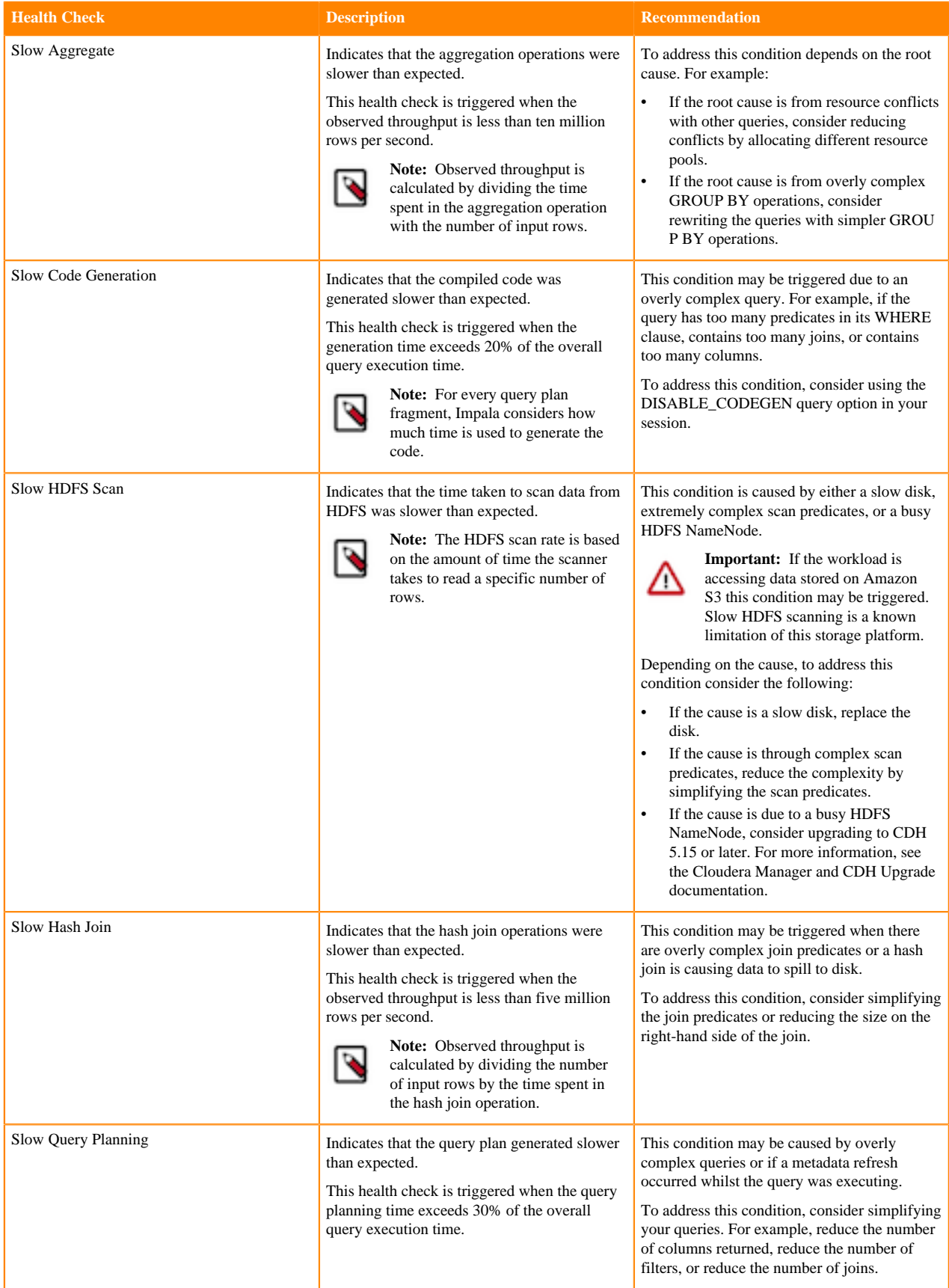

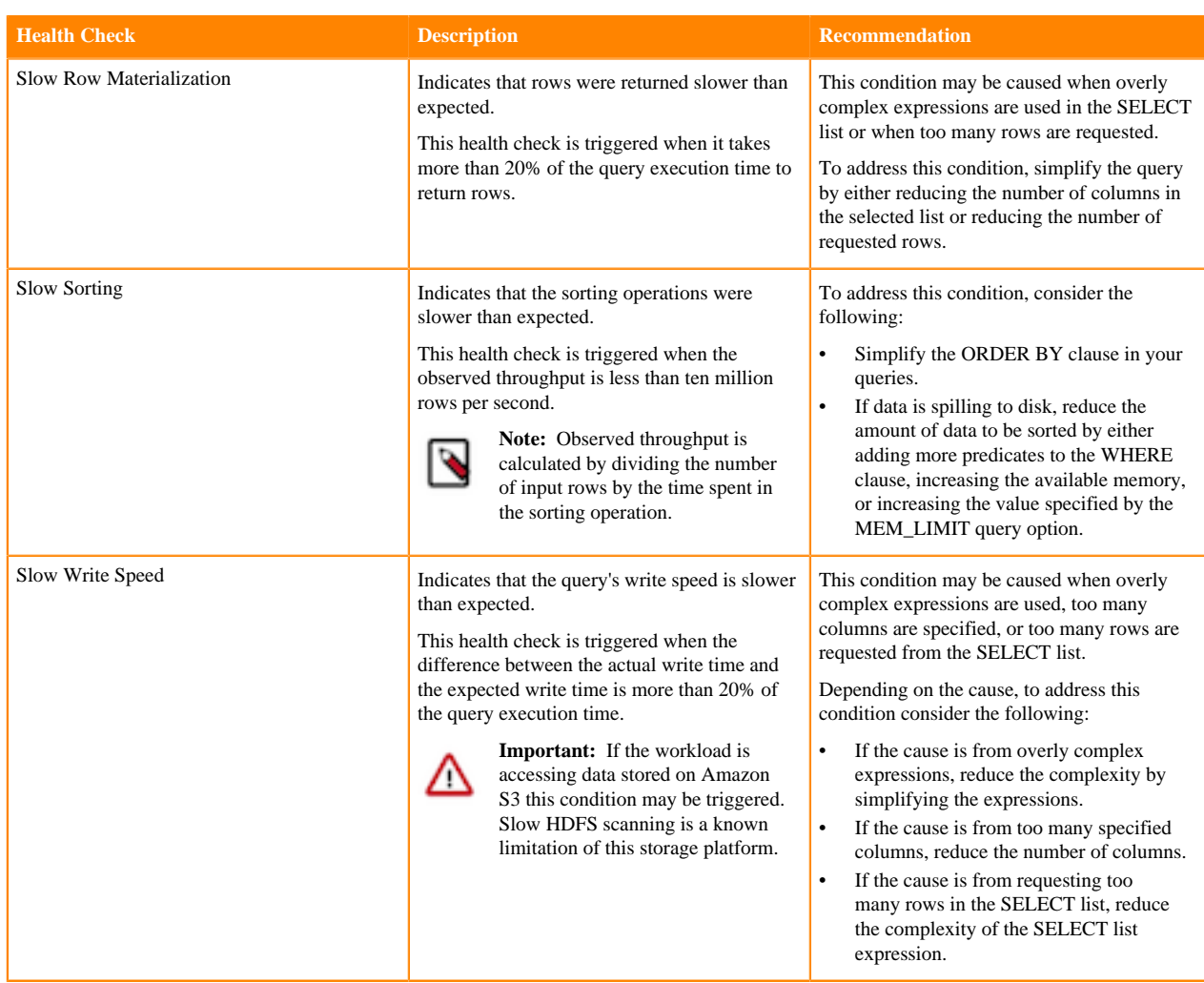

### **Query/Schema Design Health Checks**

The query/schema design metrics determine whether the query contains inefficient code.

### **Table 9: Query/Schema Design**

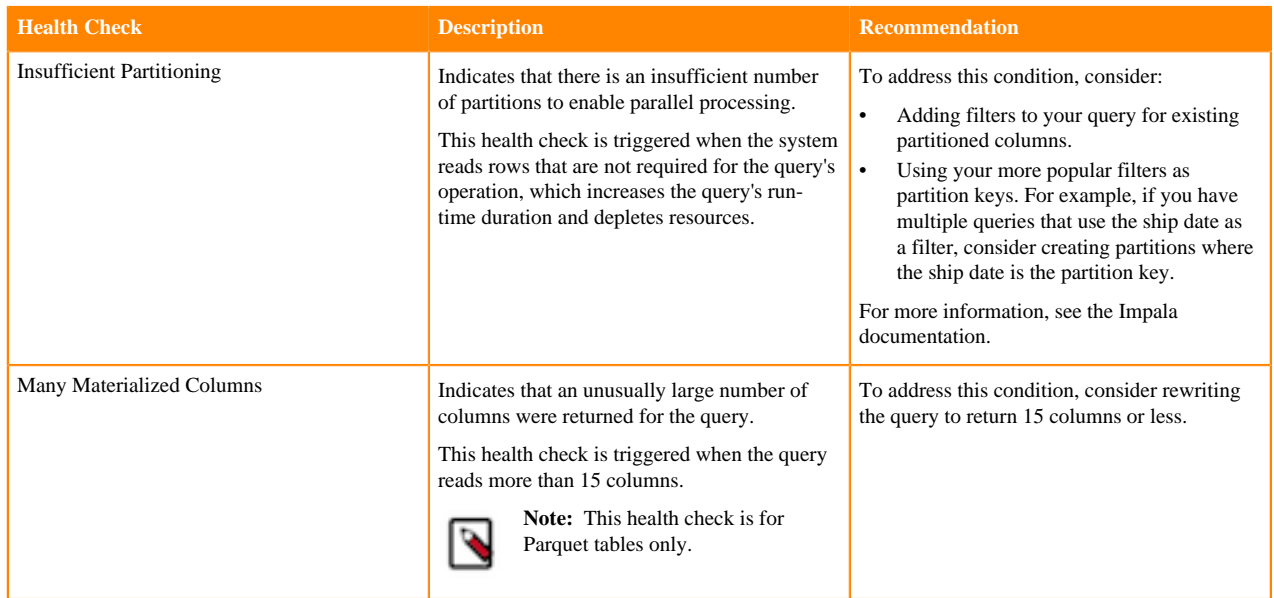

#### **Skew Health Checks**

The skew metrics compare the performance of the query's operations to other operations within the same job. For optimal performance, operations within the same job should perform the same amount of processing.

#### **Table 10: Skew**

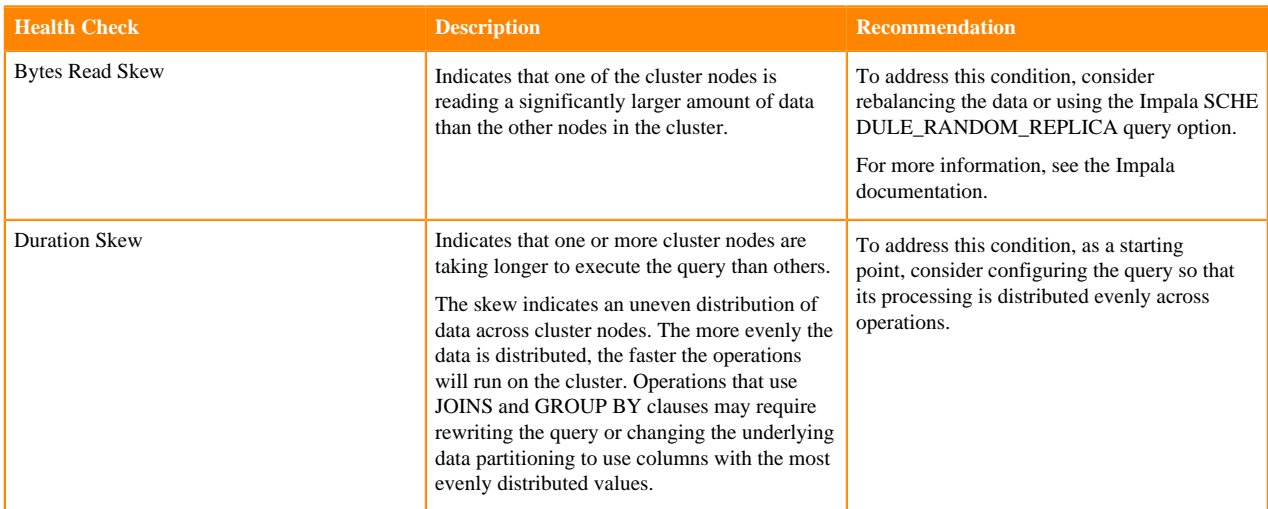

#### **Related Information**

[SQL Operations that Spill to Disk](https://docs.cloudera.com/cdw-runtime/cloud/impala-reference/topics/impala-scalability.html#pnavId4) [LIMIT clause](https://docs.cloudera.com/cdw-runtime/cloud/impala-sql-reference/topics/impala-limit.html) [MEM\\_LIMIT query option](https://docs.cloudera.com/cdw-runtime/cloud/impala-sql-reference/topics/impala-query-options.html#query_options__mem_limit) [Scalability Considerations](https://docs.cloudera.com/cdw-runtime/cloud/impala-reference/topics/impala-scalability.html) [SCHEDULE\\_RANDOM\\_REPLICA query option](https://docs.cloudera.com/cdw-runtime/cloud/impala-sql-reference/topics/impala-query-options.html#query_options__schedule_random_replica) [Detecting Missing Statistics](https://docs.cloudera.com/cdw-runtime/cloud/impala-reference/topics/impala-perf-stats.html#pnavId4) **[Partitioning](https://docs.cloudera.com/cdw-runtime/cloud/impala-reference/topics/impala-partition.html)** [Setting Timeouts in Impala](https://docs.cloudera.com/cdw-runtime/cloud/impala-start-stop/topics/impala-timeouts.html) [DISABLE\\_CODEGEN query option](https://docs.cloudera.com/cdw-runtime/cloud/impala-sql-reference/topics/impala-query-options.html#query_options__disable_codegen)

### <span id="page-10-0"></span>**Impala Query Status**

Lists the query states for workloads that use Apache Impala. You can find the status of your query on either the Summary page in the Trend widget or on the Impala Queries page in the Status list.

#### **Table 11: Impala Query Status**

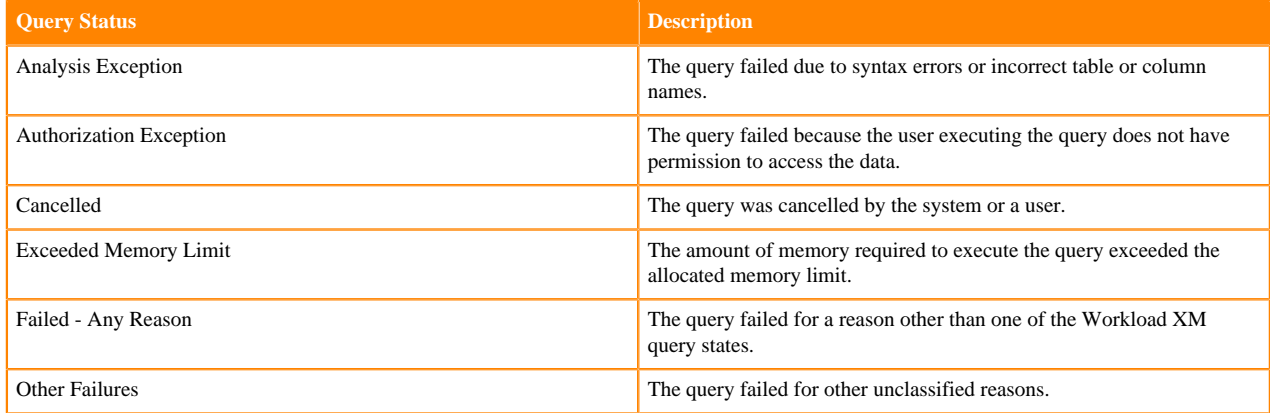

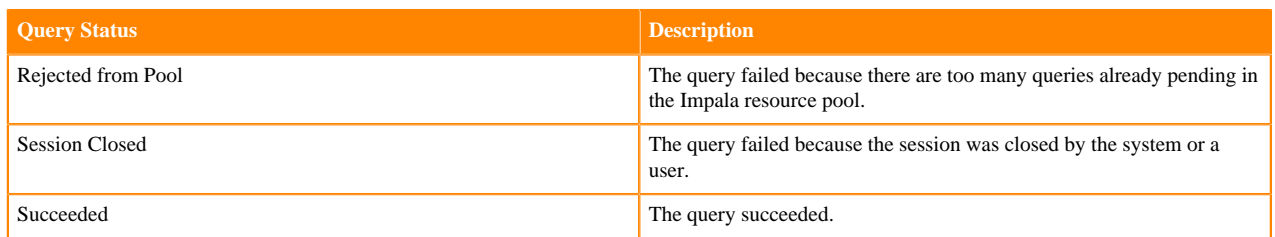

# <span id="page-11-0"></span>**Impala Statement Types**

Lists the SQL statement types for workloads that use Apache Impala. You can find the statement types on the Impala Queries page in the Type list. For more detailed information about these types of SQL statements, click the Related Information link below.

#### **Table 12: Impala Statement Types**

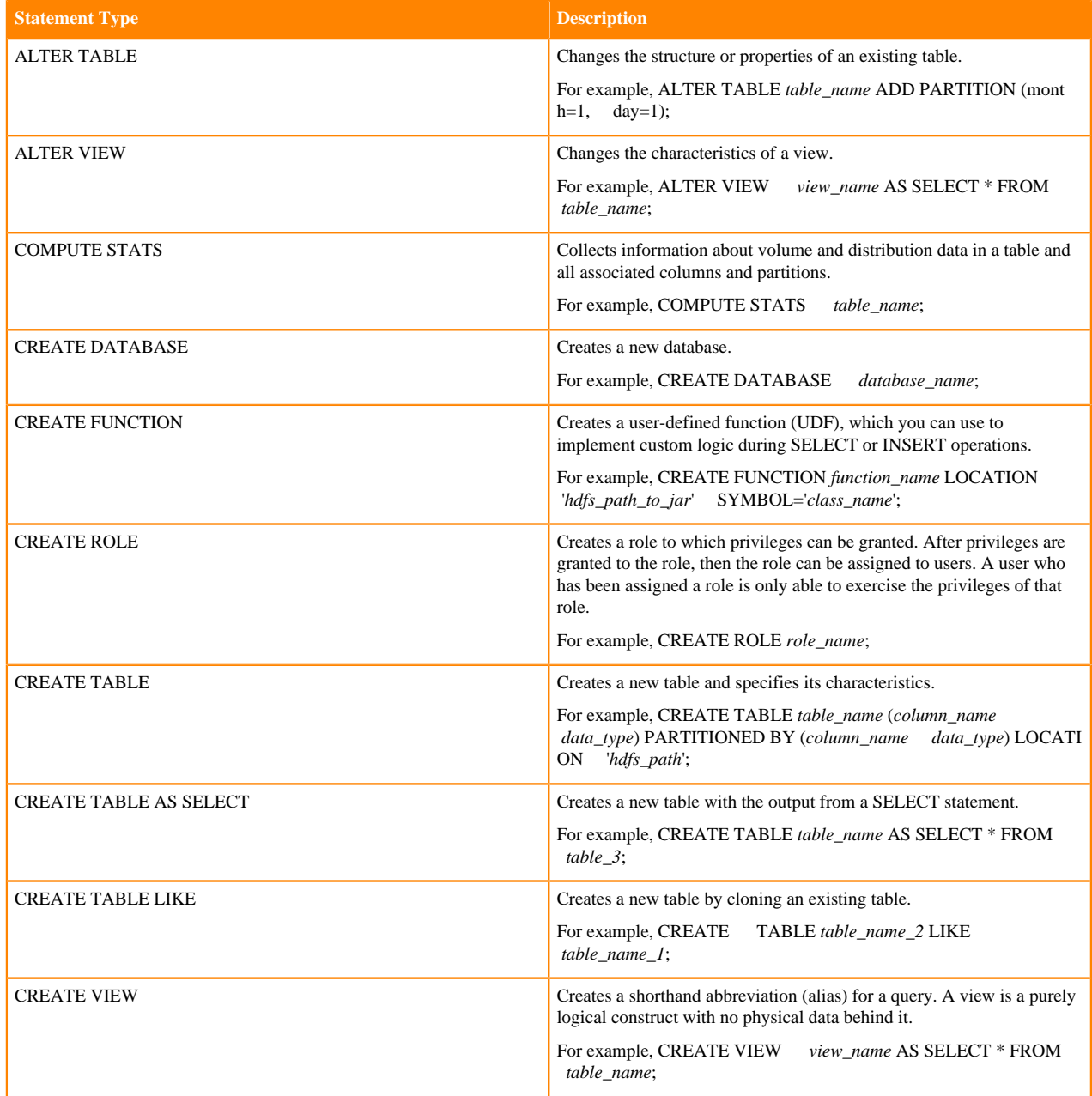

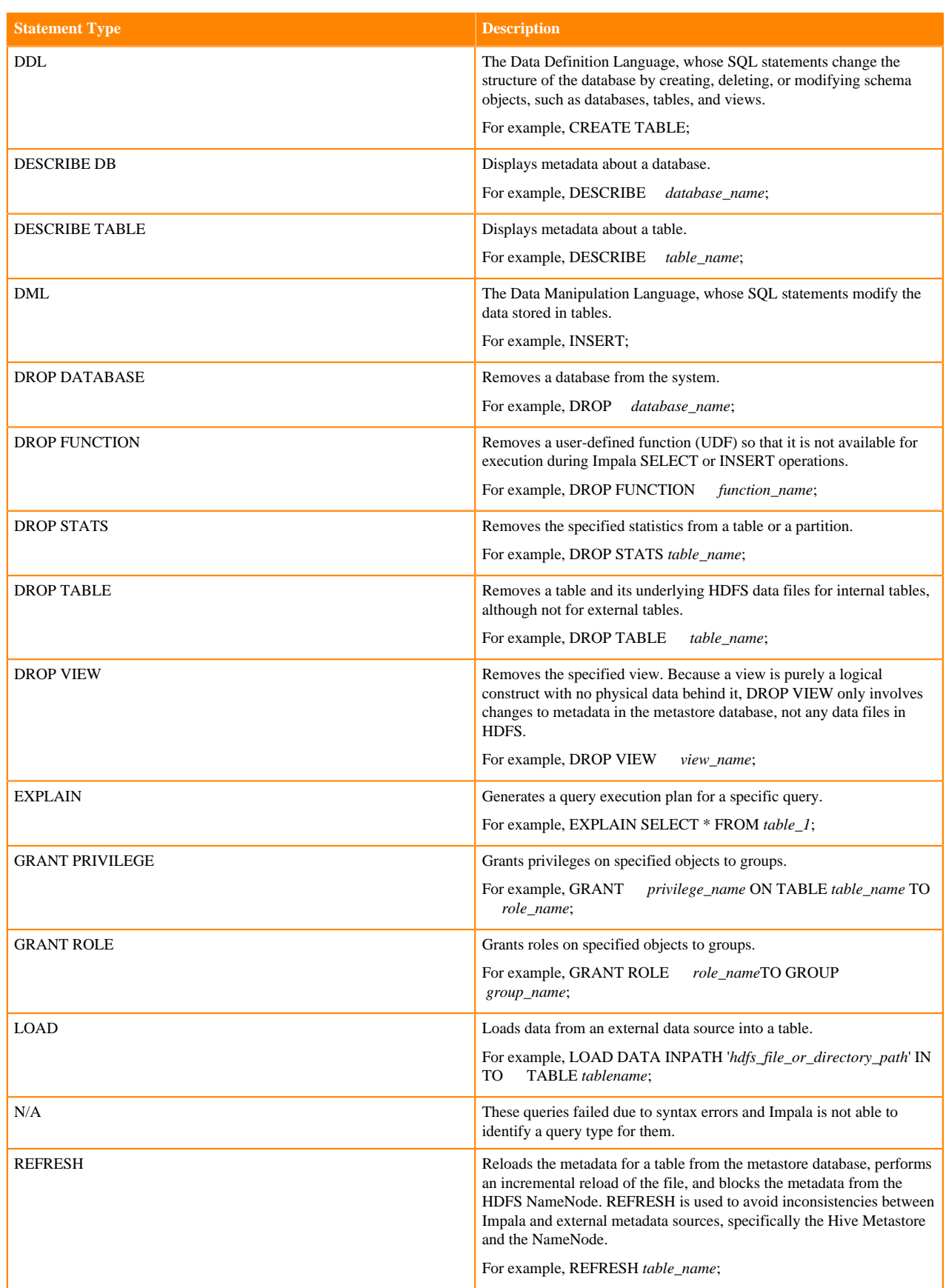

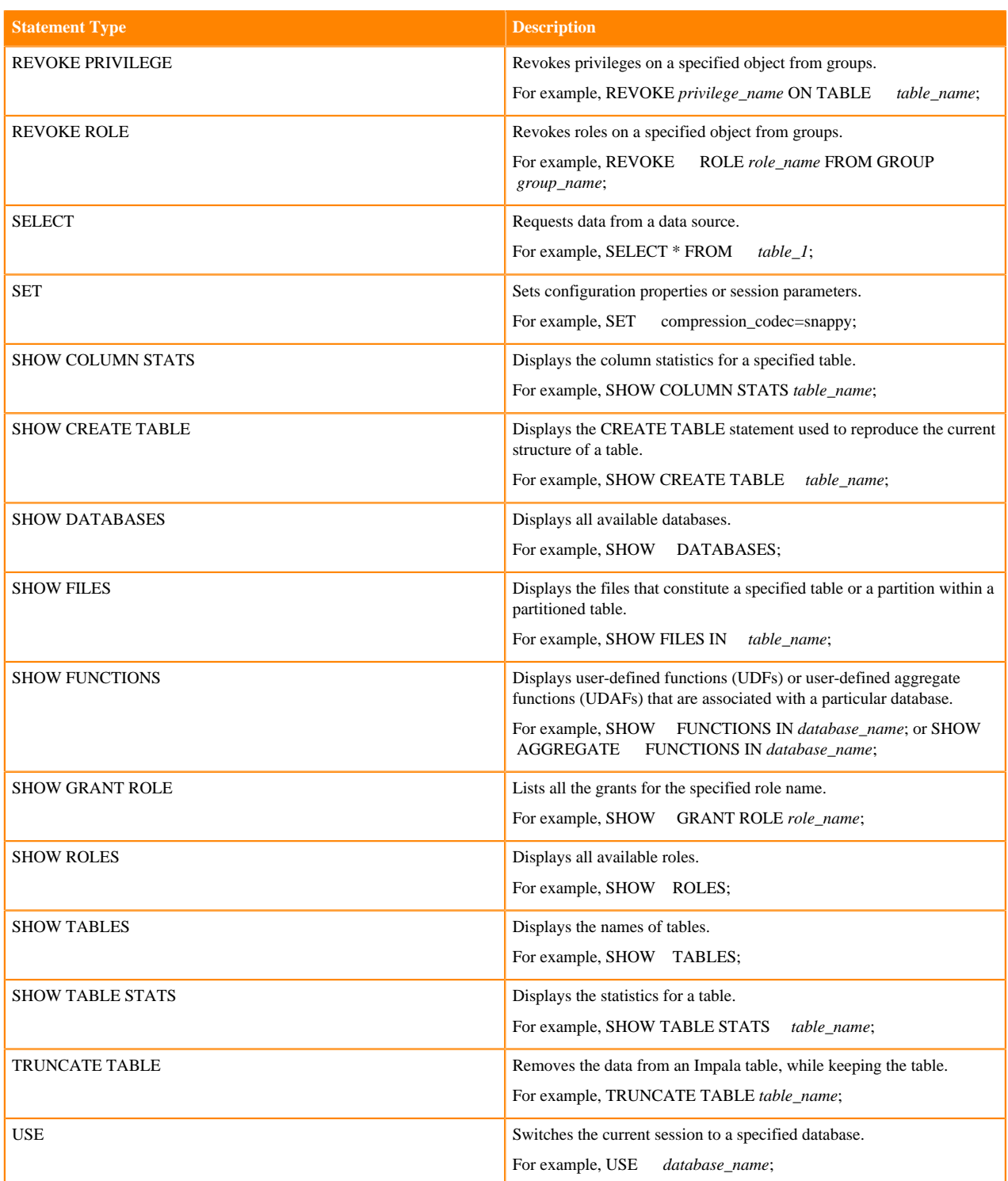

#### **Related Information**

[Impala SQL statements](https://docs.cloudera.com/cdw-runtime/cloud/impala-sql-reference/topics/impala-langref-sql.html)

# <span id="page-13-0"></span>**Potential SQL Issues**

Lists the most common SQL mistakes made during statement creation that are identified as potential issues by Workload XM. The Health Check list, on the engine's Queries page, categorizes the health tests. For example, for Hive, MapReduce, Oozie, and Spark engines, the Insufficient Partitioning and Many Materialized Columns health checks, test for query and schema issues.

#### **Table 13: Common SQL Issues**

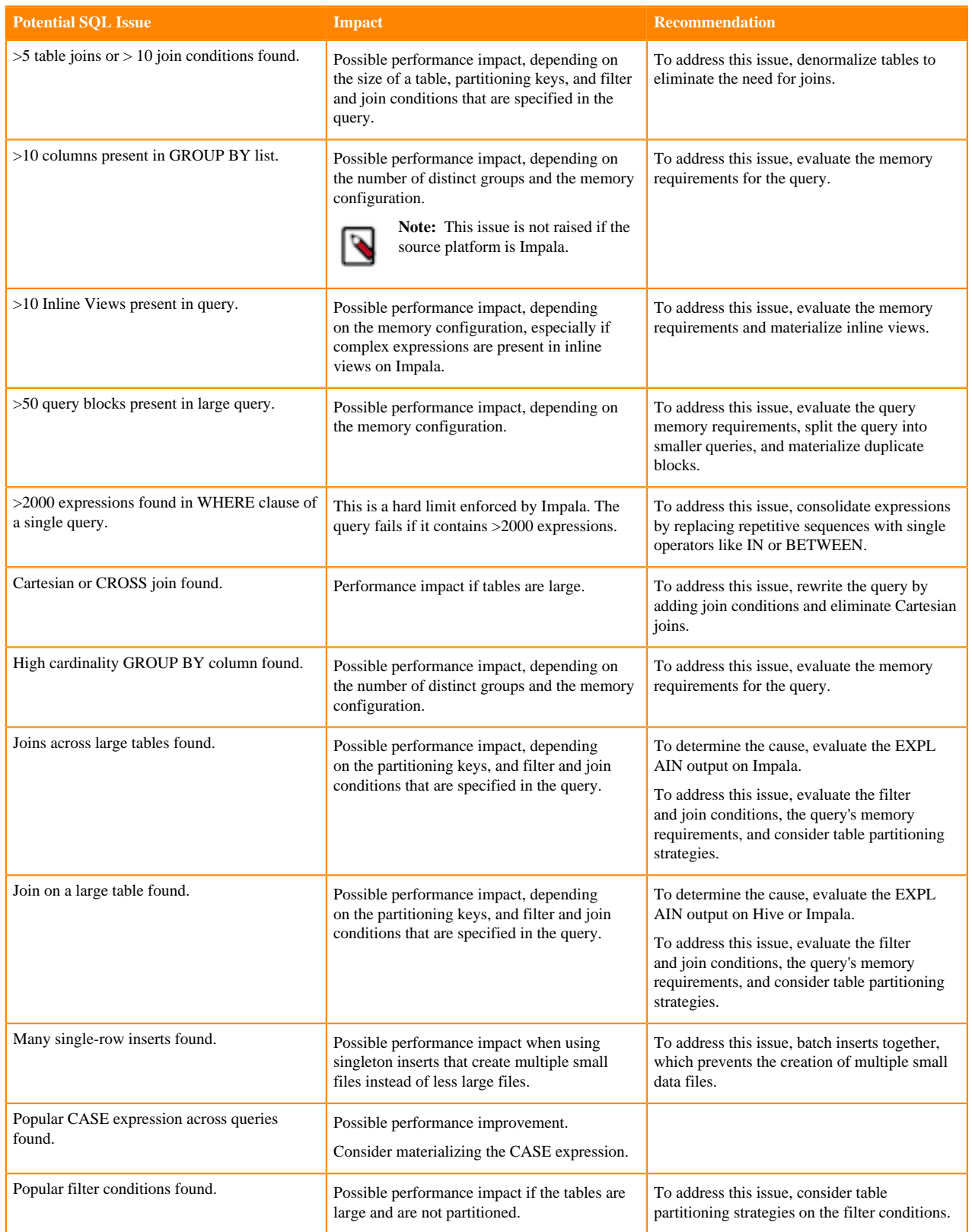

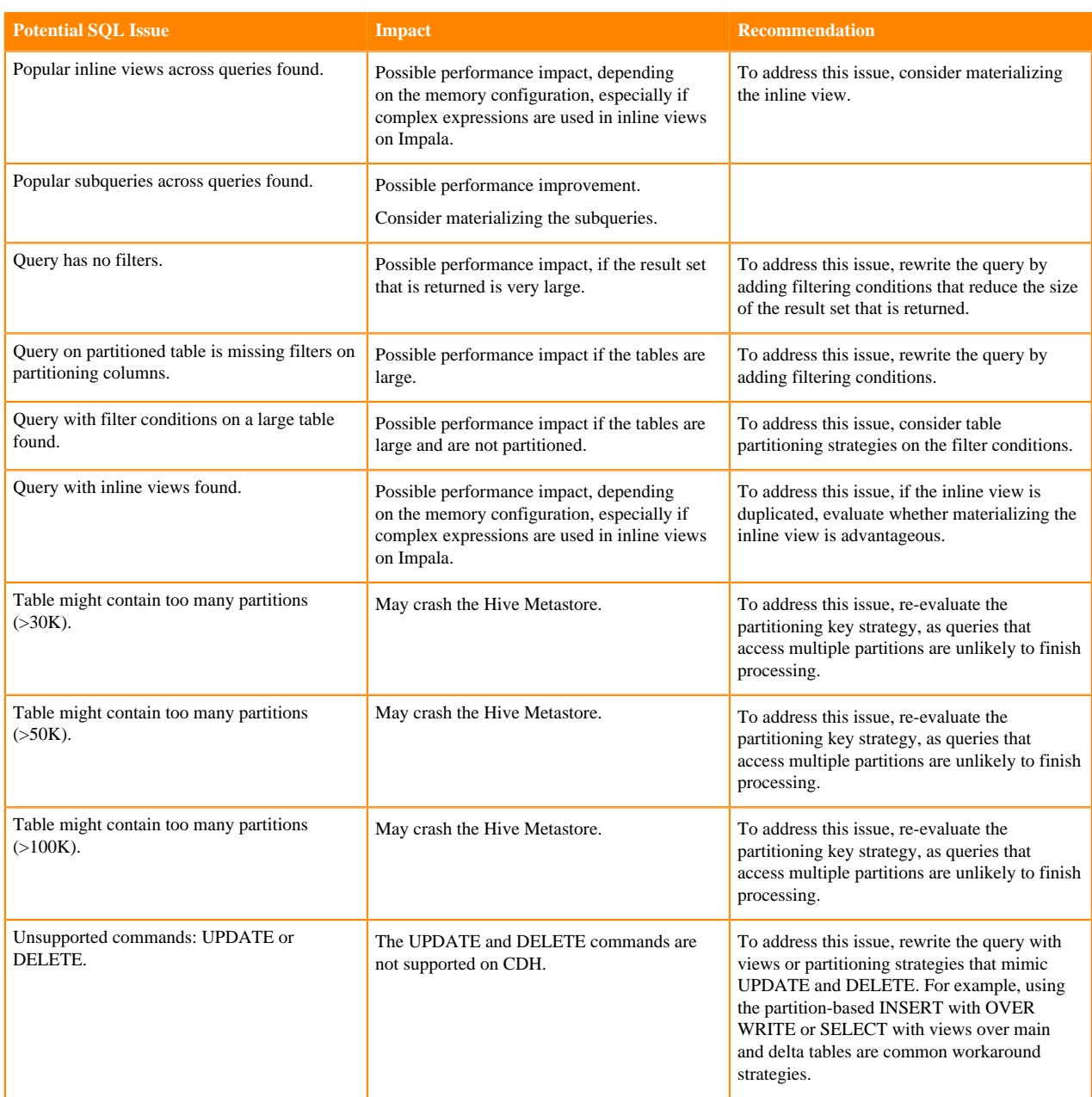

# <span id="page-15-0"></span>**Workload XM Cluster Services Health Checks**

Lists the ZooKeeper health check tests that are performed on your Workload XM cluster services. They provide processing performance insights, such as messaging queue bottlenecks and delays that can cause workload scheduling issues. You can find the ZooKeeper Queue and Processing Timers metric charts in the Workload XM Charts Library tab and the following Health checks on the Workload XM related cluster service's page in the Health Tests section.

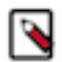

**Note:** For more information about the metrics collected by Workload XM from its cluster services, click the Related Information link below.

#### **Analytic Database Server**

### **Table 14: Analytic Database Server Processing health check**

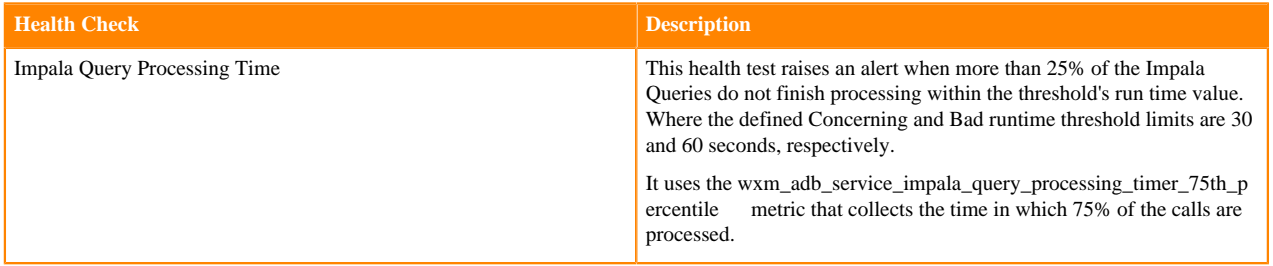

### **Pipeline Server**

### **Table 15: Pipeline Server Processing health checks**

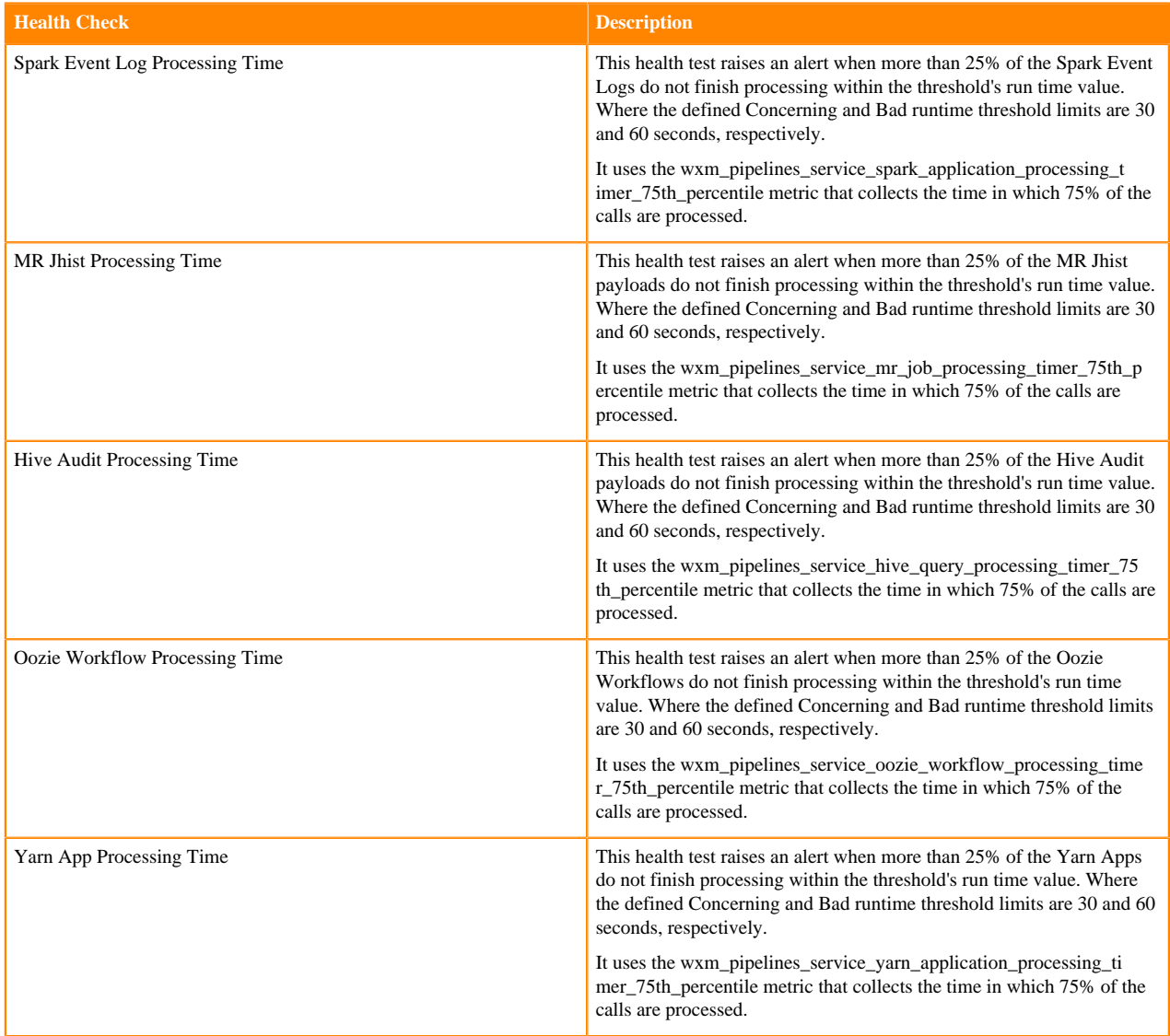

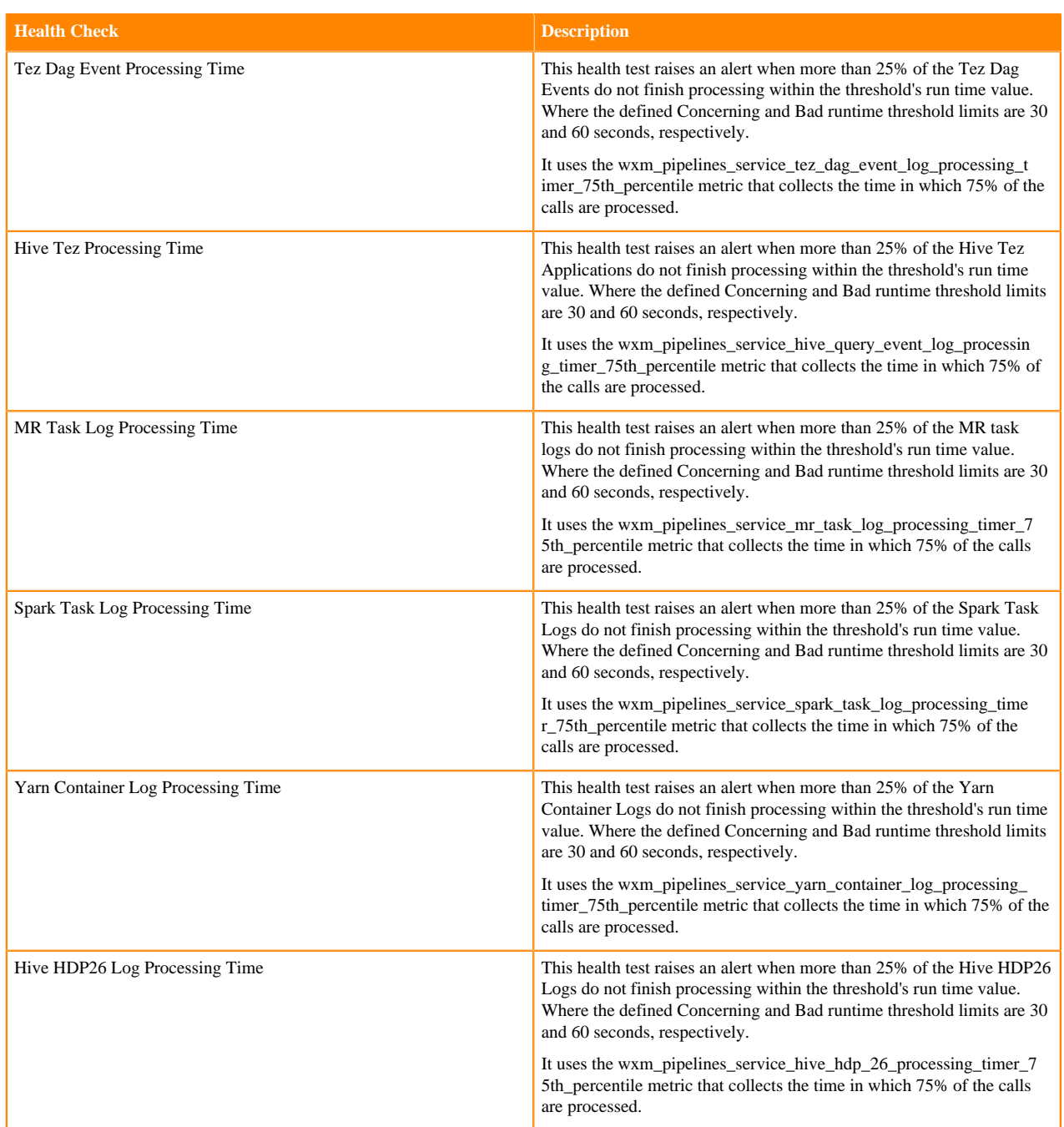

#### **Admin API Server**

### **Table 16: Admin API Server elevated queue health checks**

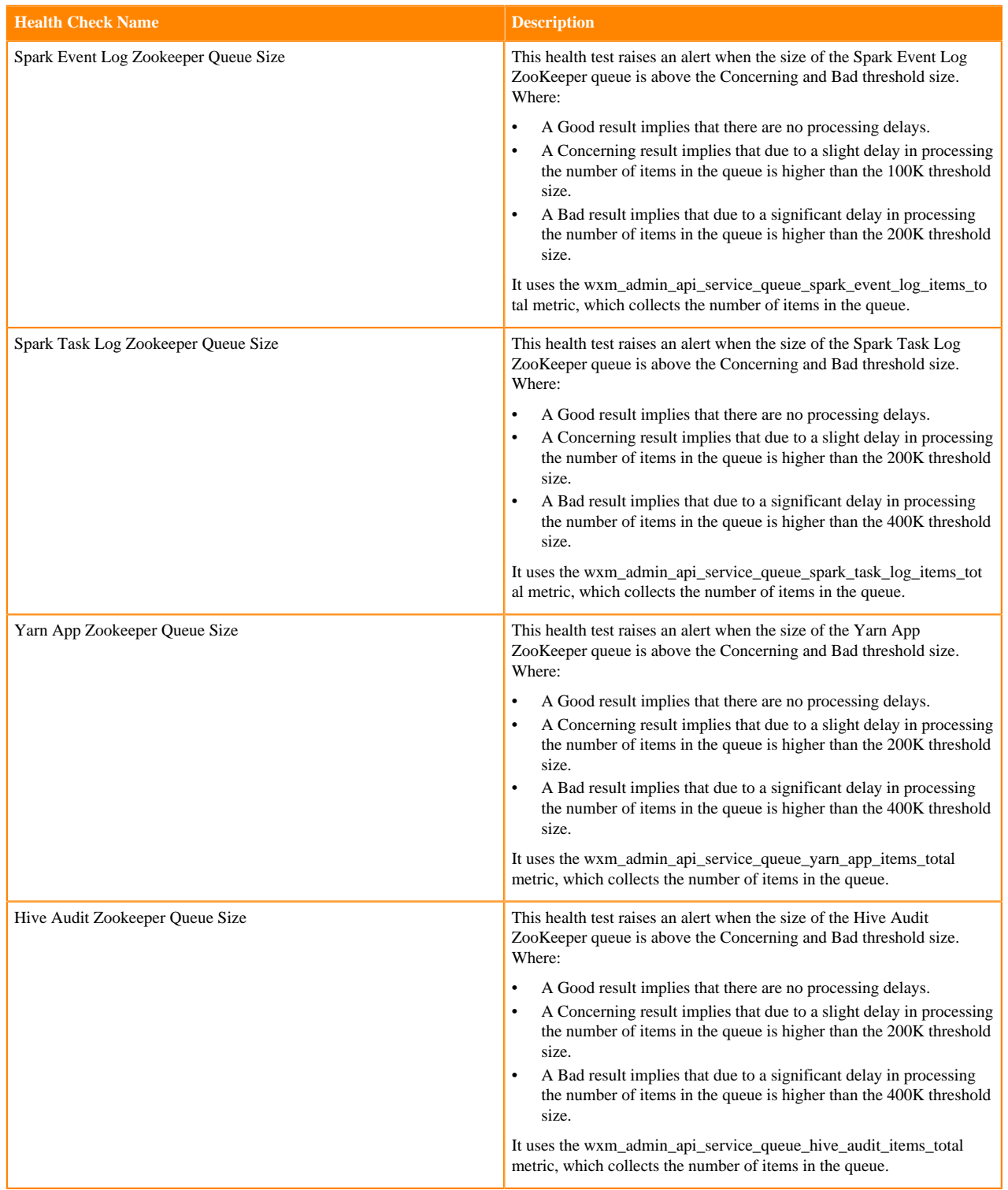

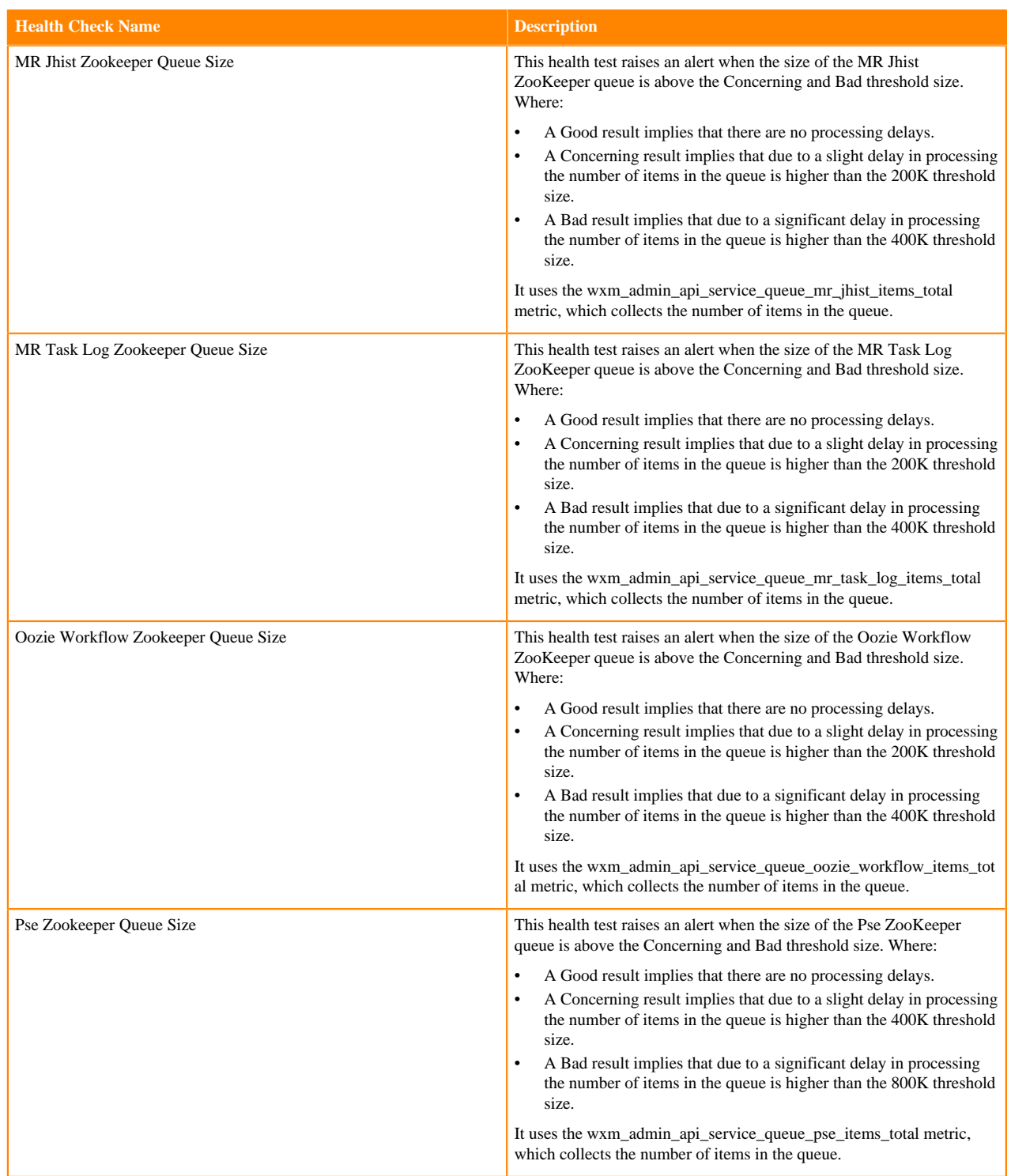

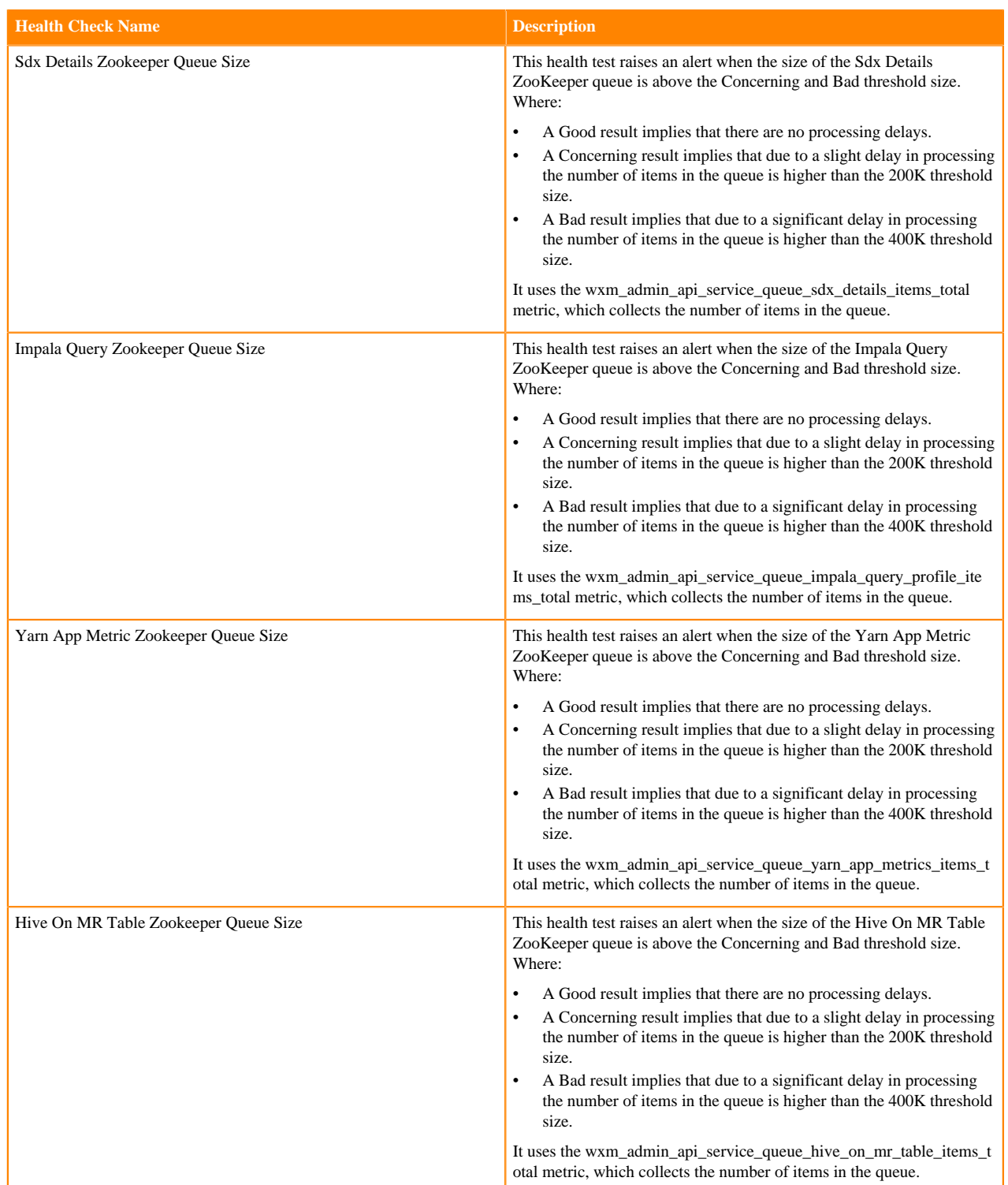

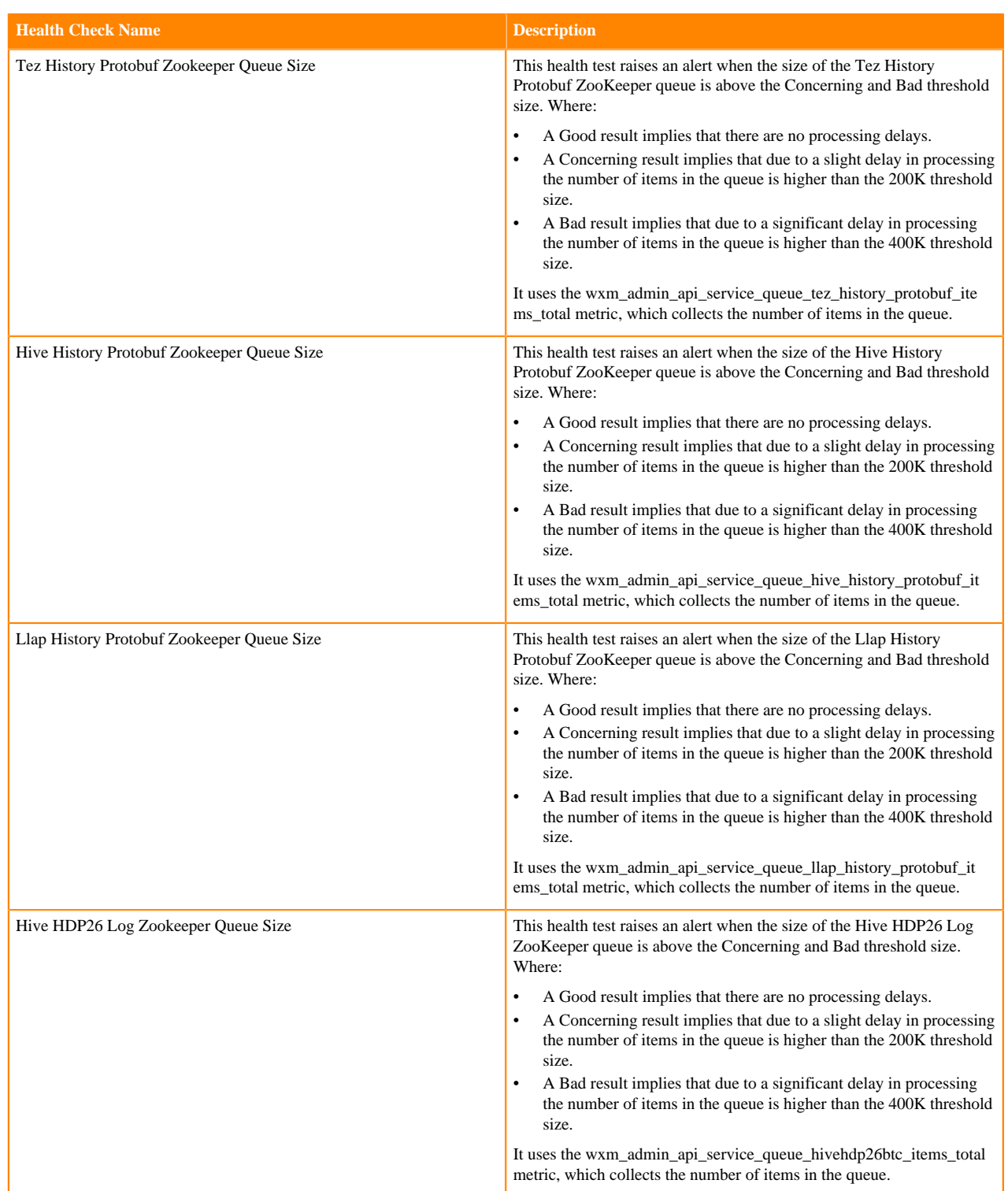

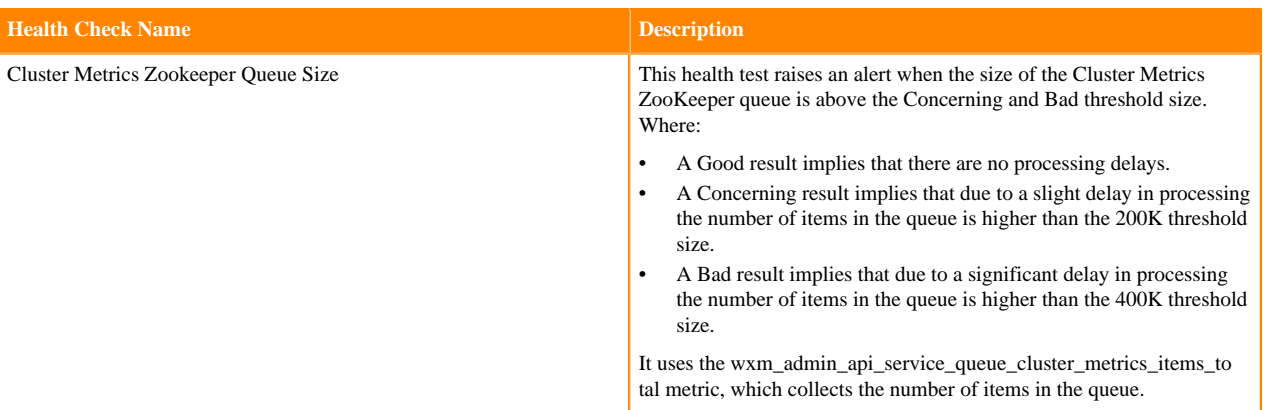

#### **Related Information**

[Workload XM Cluster Services Metrics](https://docs.cloudera.com/workload-xm/2.3.0/reference/topics/wxm-metrics-cluster-services-metrics.html)

# <span id="page-22-0"></span>**Workload XM Cluster Services Metrics**

Lists the predefined Workload XM metric parameters that can be used to manually build your own charts in Cloudera Manager for monitoring the health, performance, and workload usage of your Workload XM cluster services.

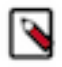

**Note:** Displaying the predefined Workload XM Services metric charts in Cloudera Manager requires Cloudera Manager version 7.5.3 and above. The metrics also require Workload XM version 2.2.2 or 2.3.0 and the latest version of Telemetry Publisher.

## <span id="page-22-1"></span>**Building Your Own Workload XM Services Metric Chart**

Describes the steps to manually build a Workload XM metric chart in Cloudera Manager using the Cloudera Manager Chart builder and the Workload XM services metric name.

#### **About this task**

Steps for building your own Workload XM Services metrics chart.

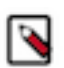

**Note:** Displaying the predefined Workload XM Services metric charts in Cloudera Manager requires Cloudera Manager version 7.5.3 and above. The metrics also require Workload XM version 2.2.2 or 2.3.0 and the latest version of Telemetry Publisher.

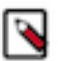

**Note:** These instructions assume that you have read and recorded the required service metric name for your chart from the predefined Workload XM Cluster Services Metrics.

For more information about the metrics collected from each server by Workload XM, click the Related Information link below.

#### **Procedure**

- **1.** In a supported web browser, log in to Cloudera Manager as a user with full system administrative privileges.
- **2.** From the Navigation panel, select Charts and then Chart Builder.
- **3.** In the Search field, enter search and then the metric name:

search *metric\_name*

For example, search wxm\_dbus\_api\_service\_heap\_used

**4.** Click Build Chart.

#### **Related Information**

[Workload XM Cluster Services Metrics](https://docs.cloudera.com/workload-xm/2.3.0/reference/topics/wxm-metrics-cluster-services-metrics.html)

# <span id="page-23-0"></span>**Analytic Database Server Metrics**

Lists the Workload XM metrics collected from the Analytic Database (ADB) Server.

#### **Table 17: Workload XM Analytic Database server metrics**

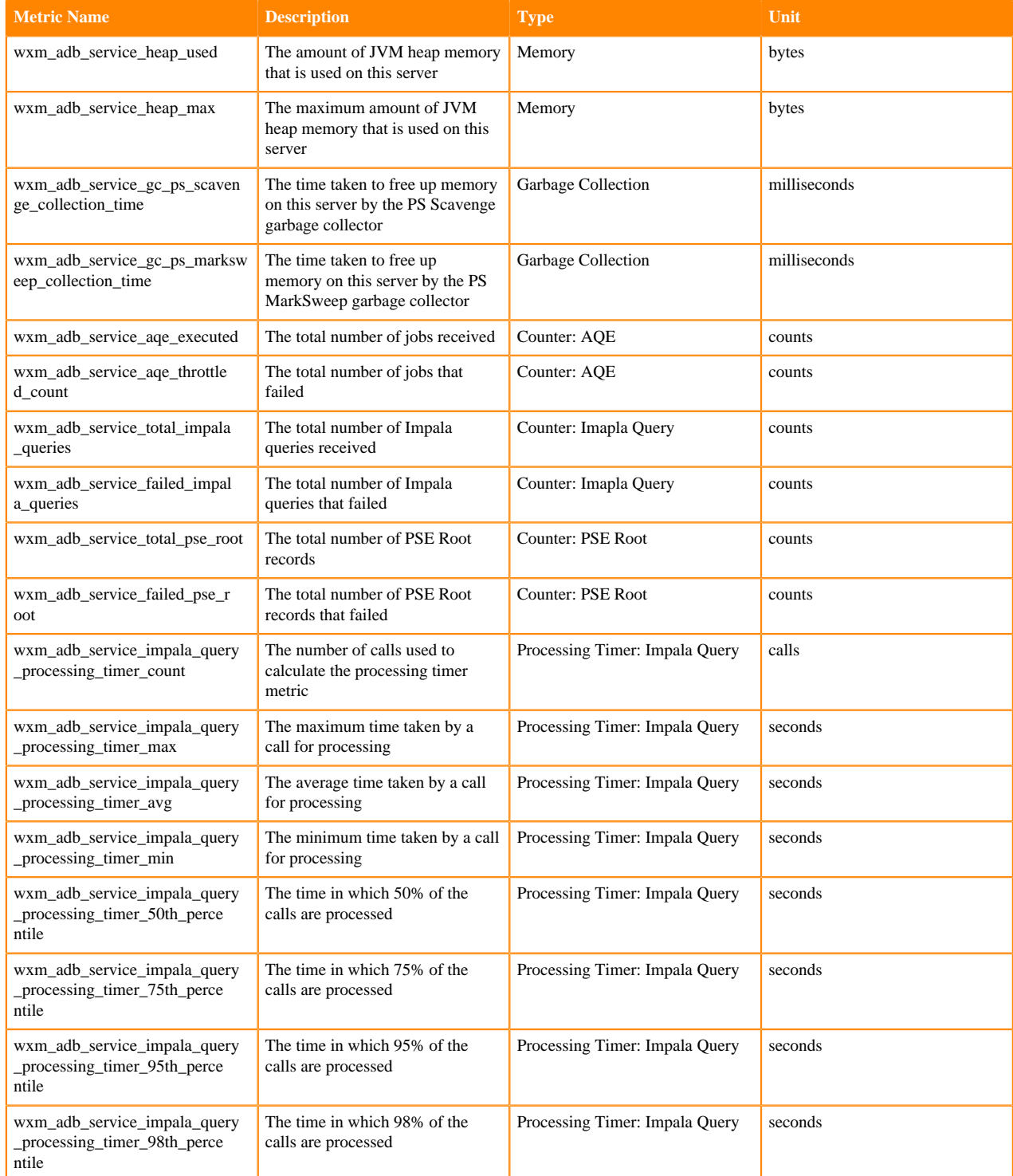

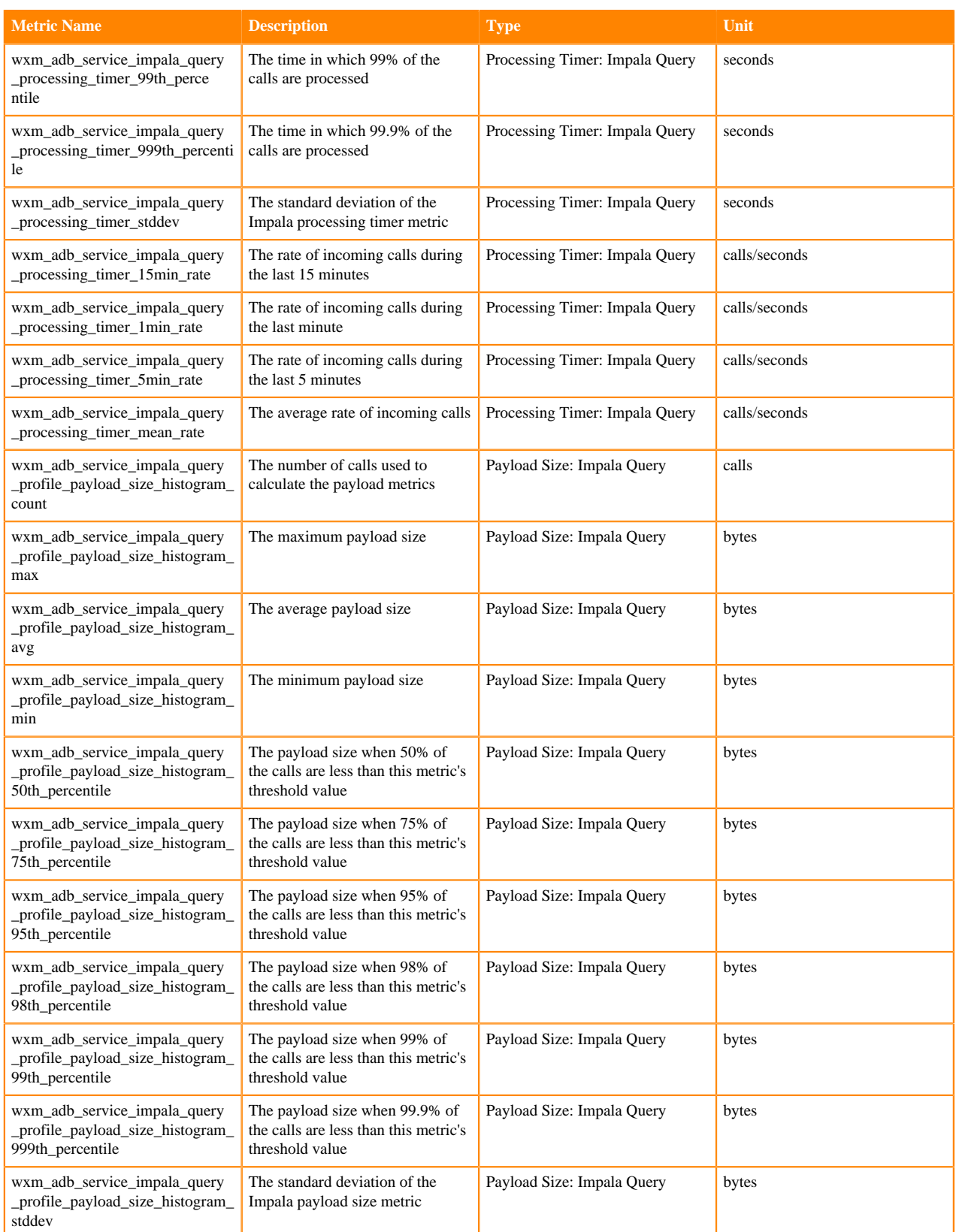

## <span id="page-24-0"></span>**Admin API Server Metrics**

Lists the Workload XM metrics collected from the Admin API Server.

#### **Table 18: Workload XM Admin API server metrics**

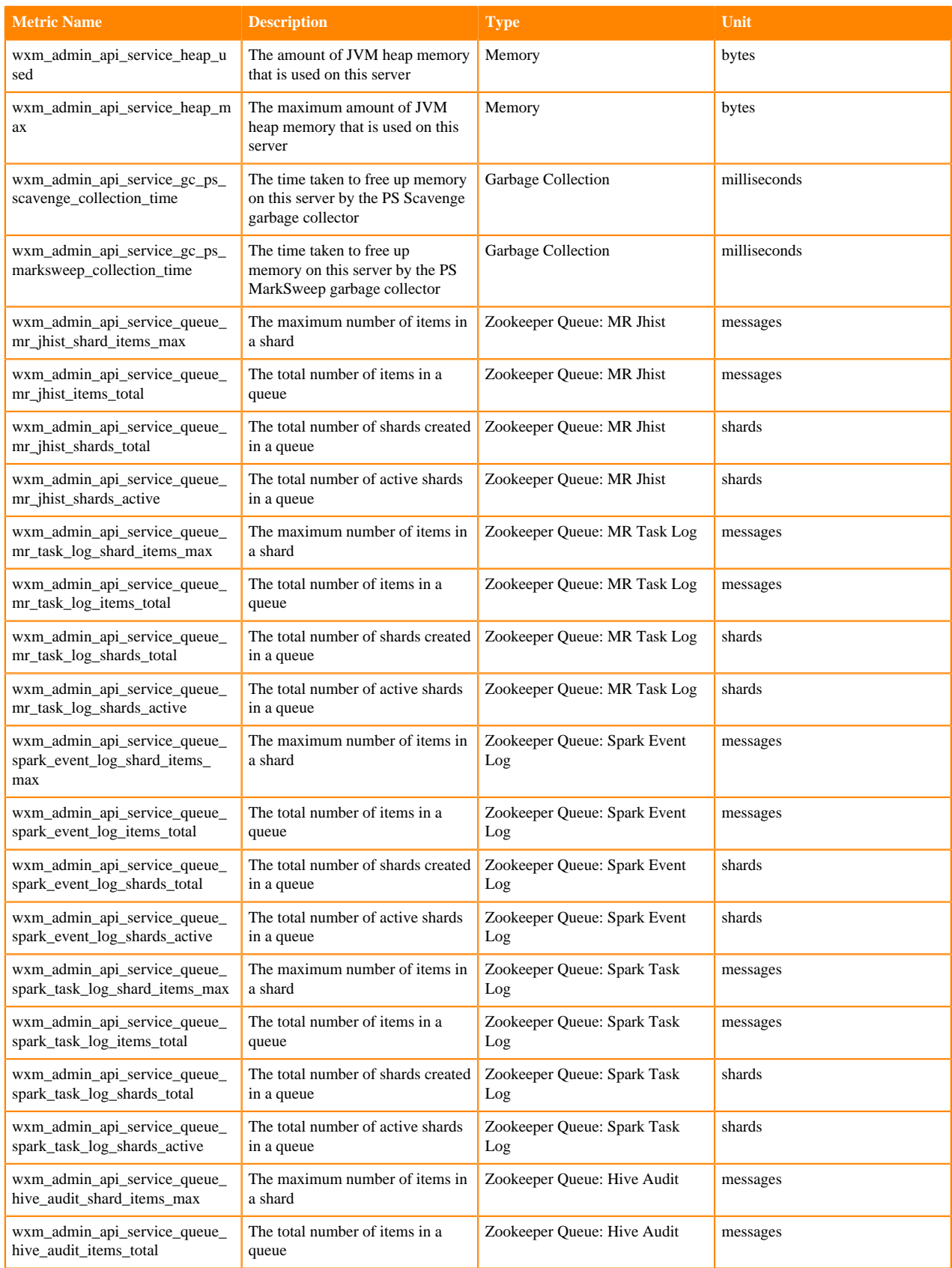

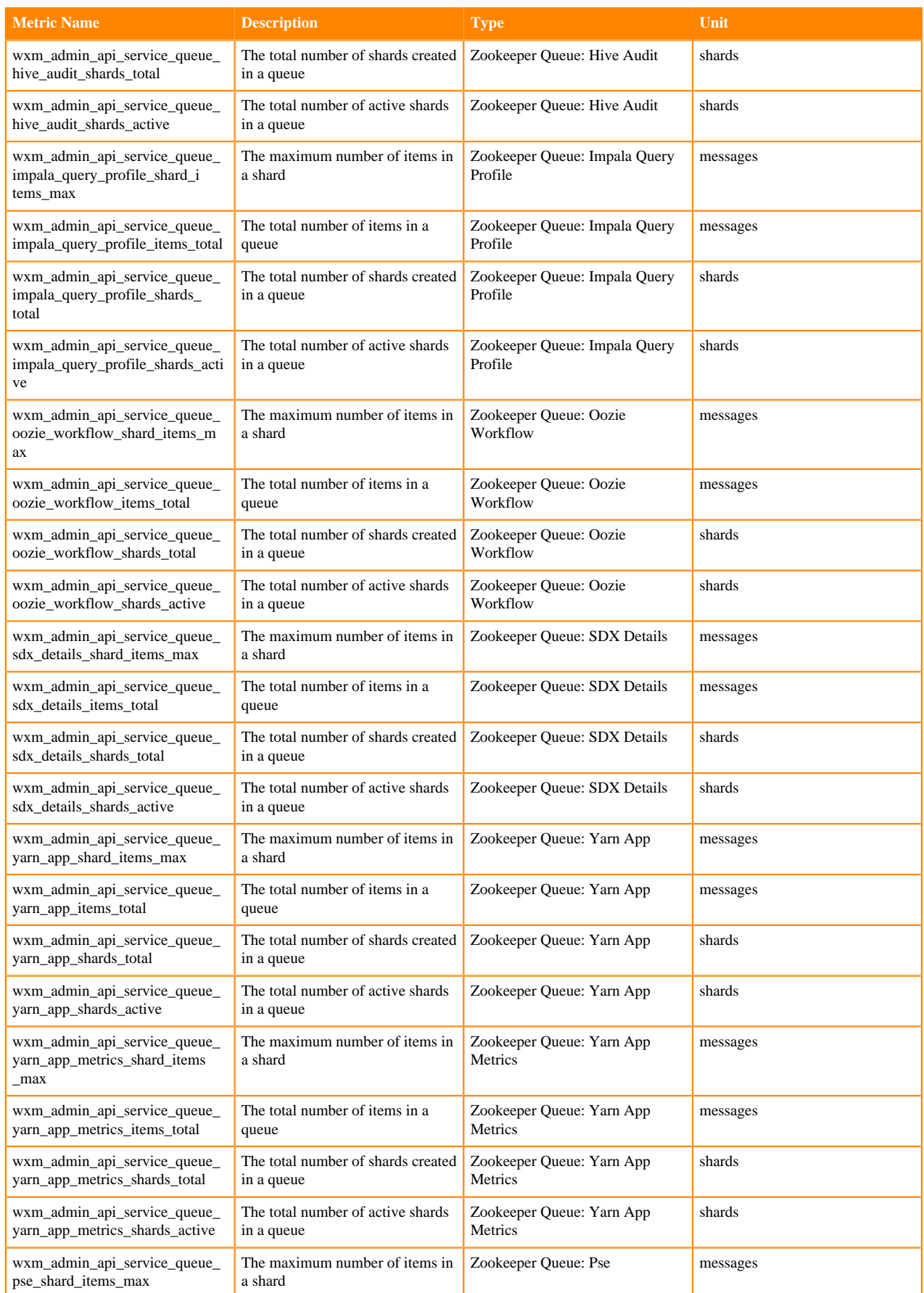

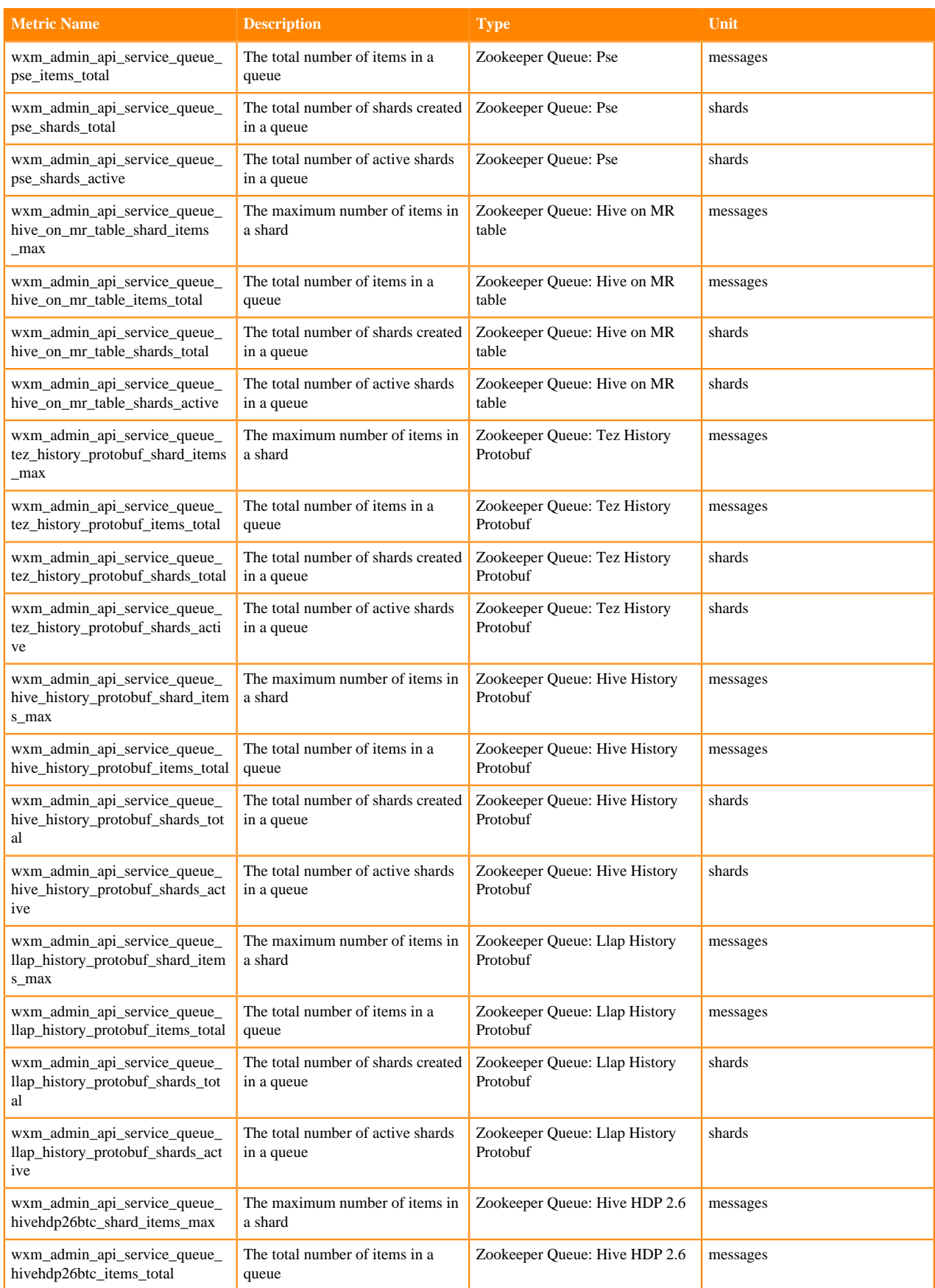

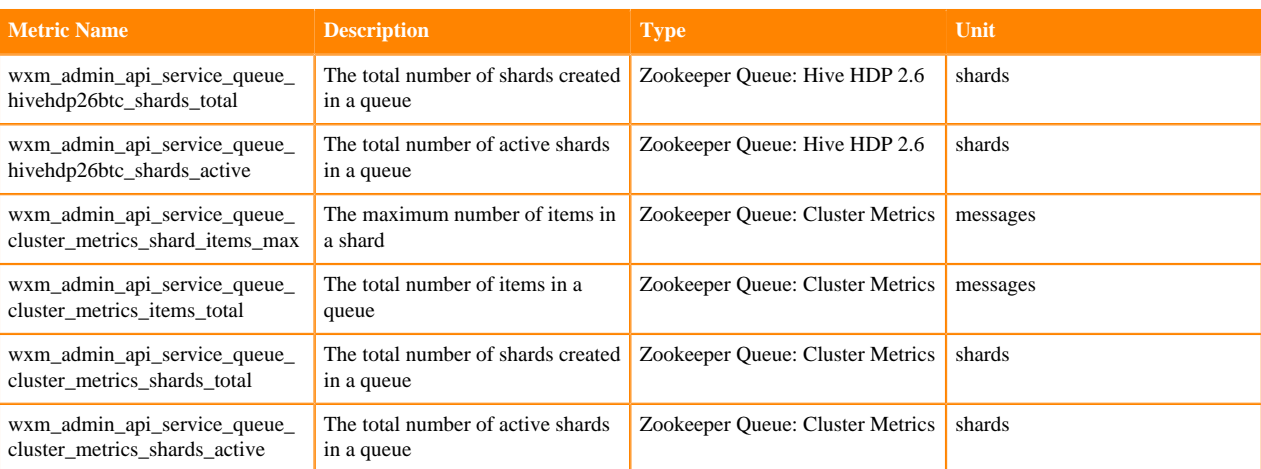

## <span id="page-28-0"></span>**API Server Metrics**

Lists the Workload XM metrics collected from the API server.

#### **Table 19: Workload XM Databus API metrics**

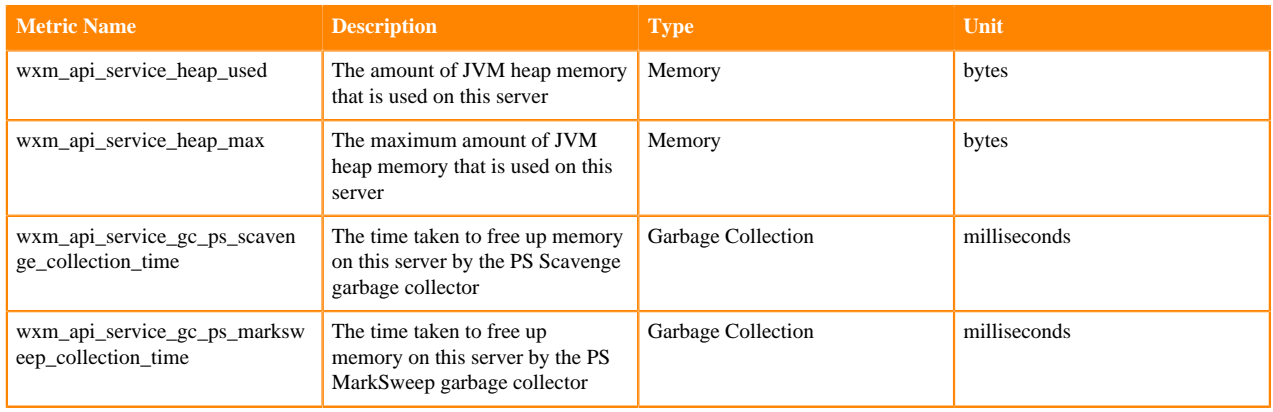

### <span id="page-28-1"></span>**Baseline Server Metrics**

Lists the Workload XM metrics collected from the Baseline Server.

#### **Table 20: Workload XM Baseline server metrics**

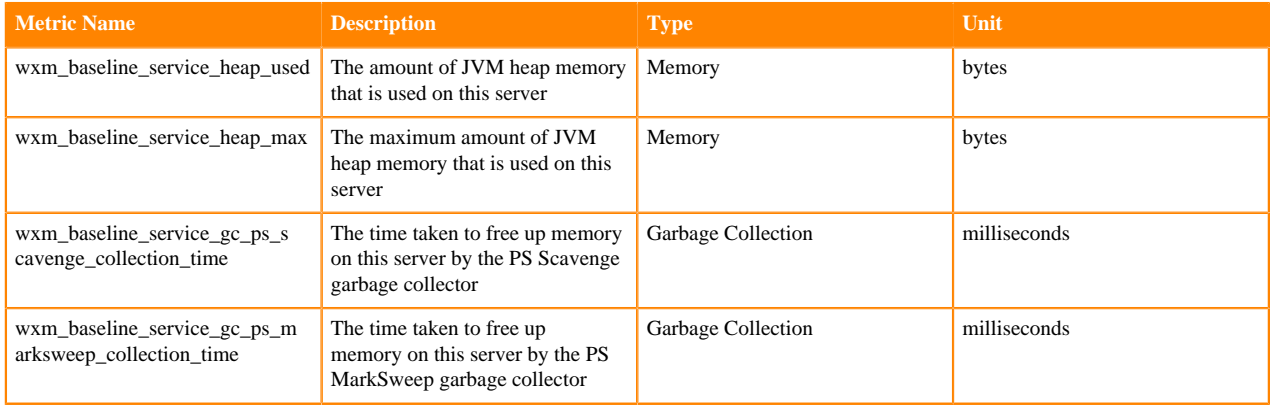

# <span id="page-29-0"></span>**Databus API Server Metrics**

Lists the Workload XM metrics collected from the Databus API server.

#### **Table 21: Workload XM Databus API server metrics**

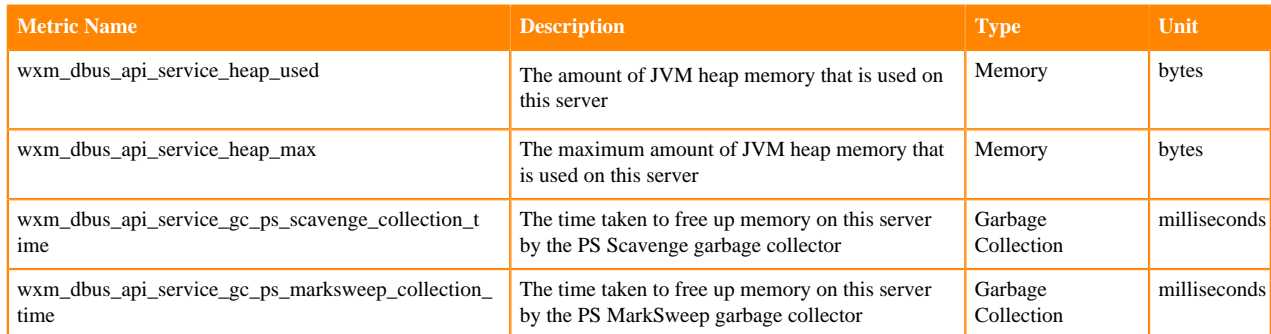

## <span id="page-29-1"></span>**Databus Server Metrics**

Lists the Workload XM metrics collected from the Databus Server.

#### **Table 22: Workload XM Databus server metrics**

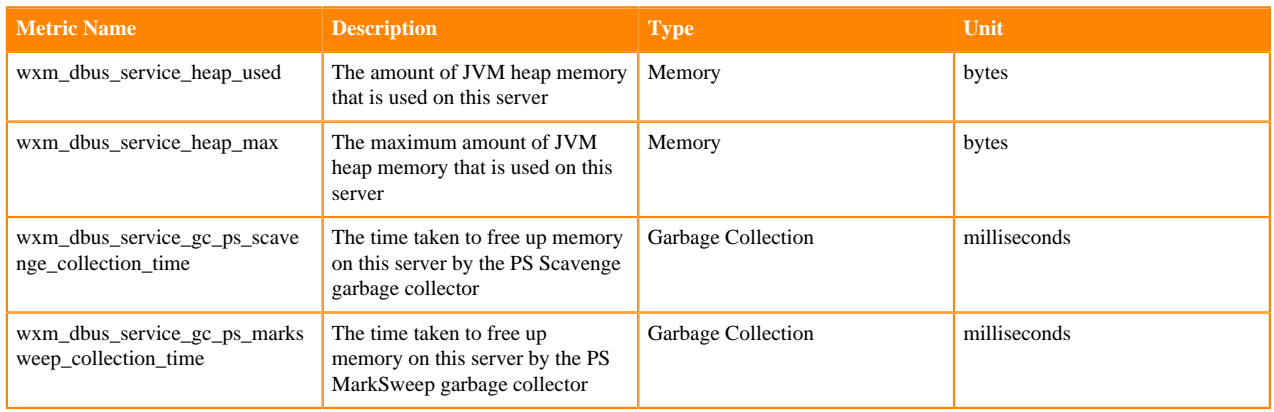

## <span id="page-29-2"></span>**Entities Server Metrics**

Lists the Workload XM metrics collected from the Entities Server.

#### **Table 23: Workload XM Entities server metrics**

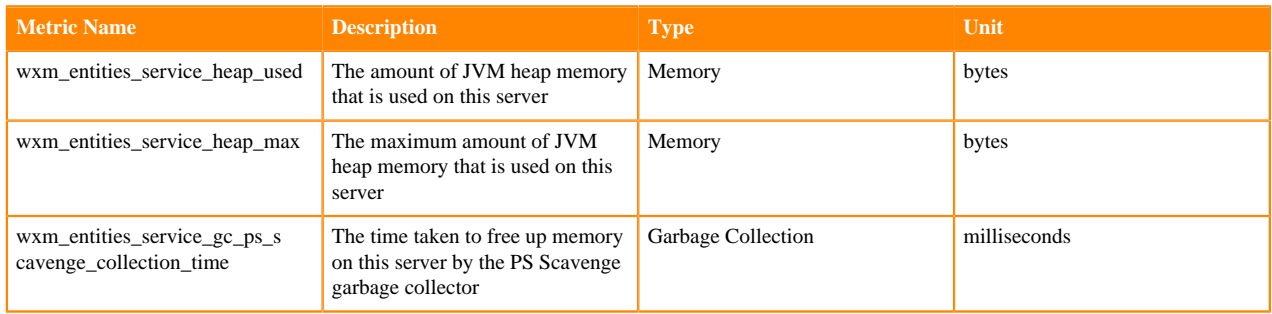

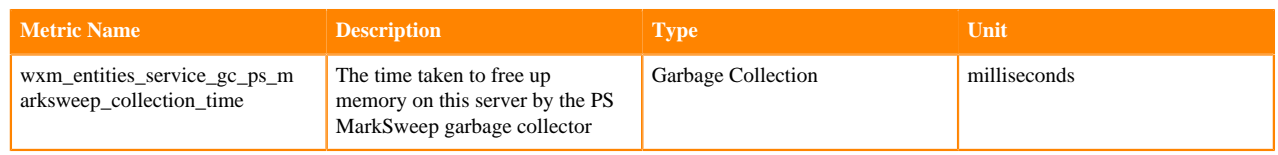

# <span id="page-30-0"></span>**Pipelines Server Metrics**

Lists the Workload XM metrics collected from the Pipelines Server.

#### **Table 24: Workload XM Pipelines server metrics**

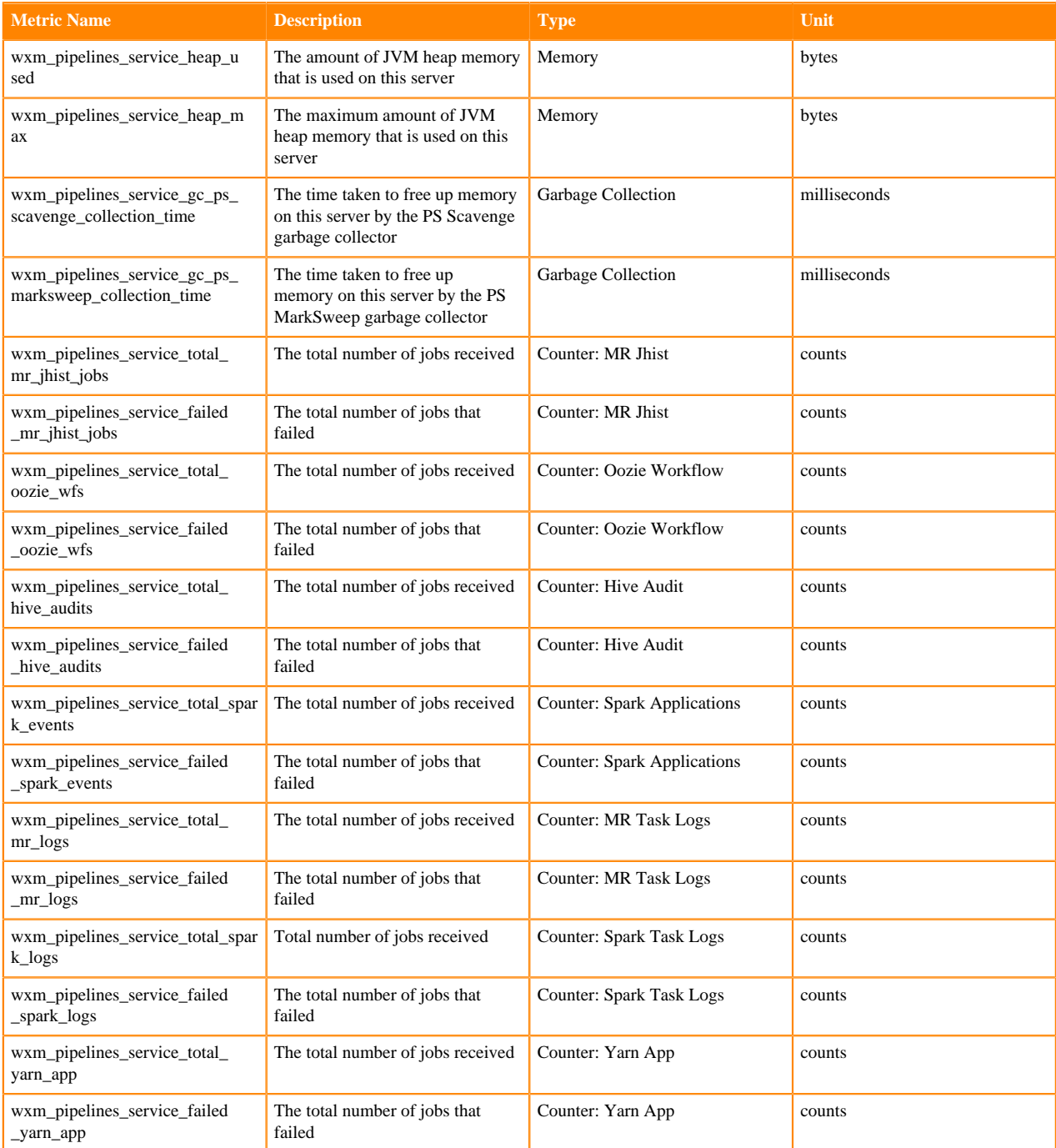

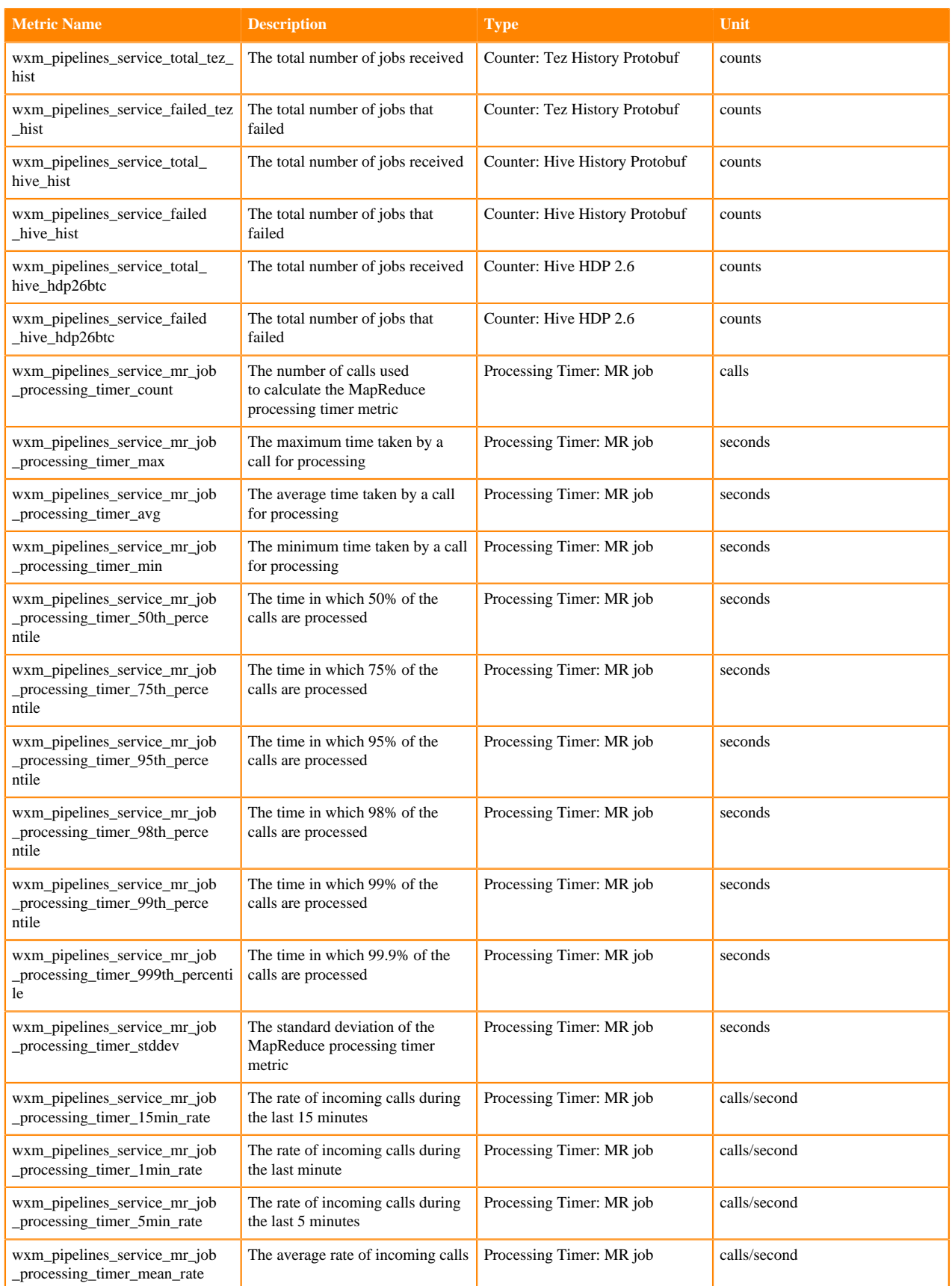

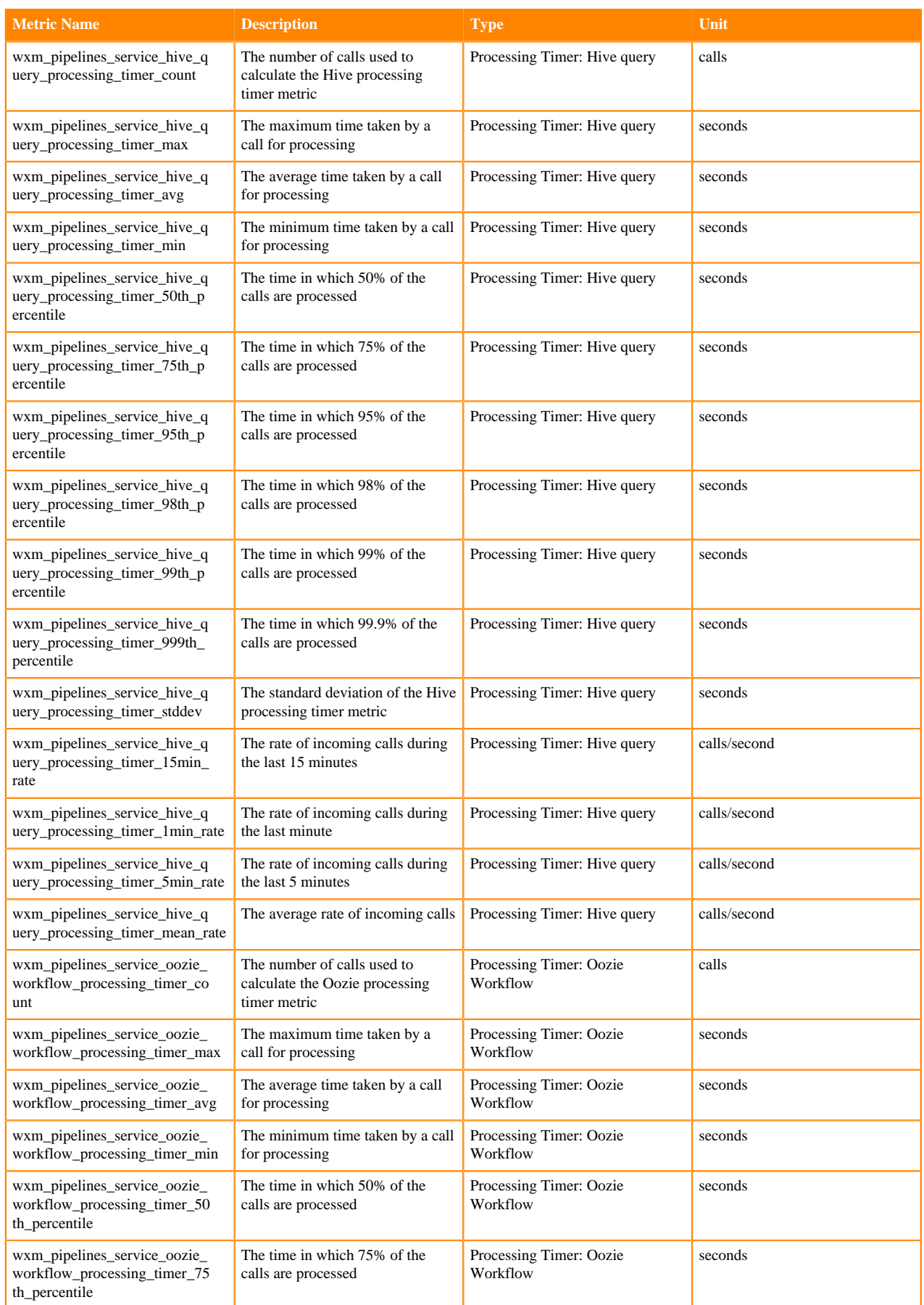

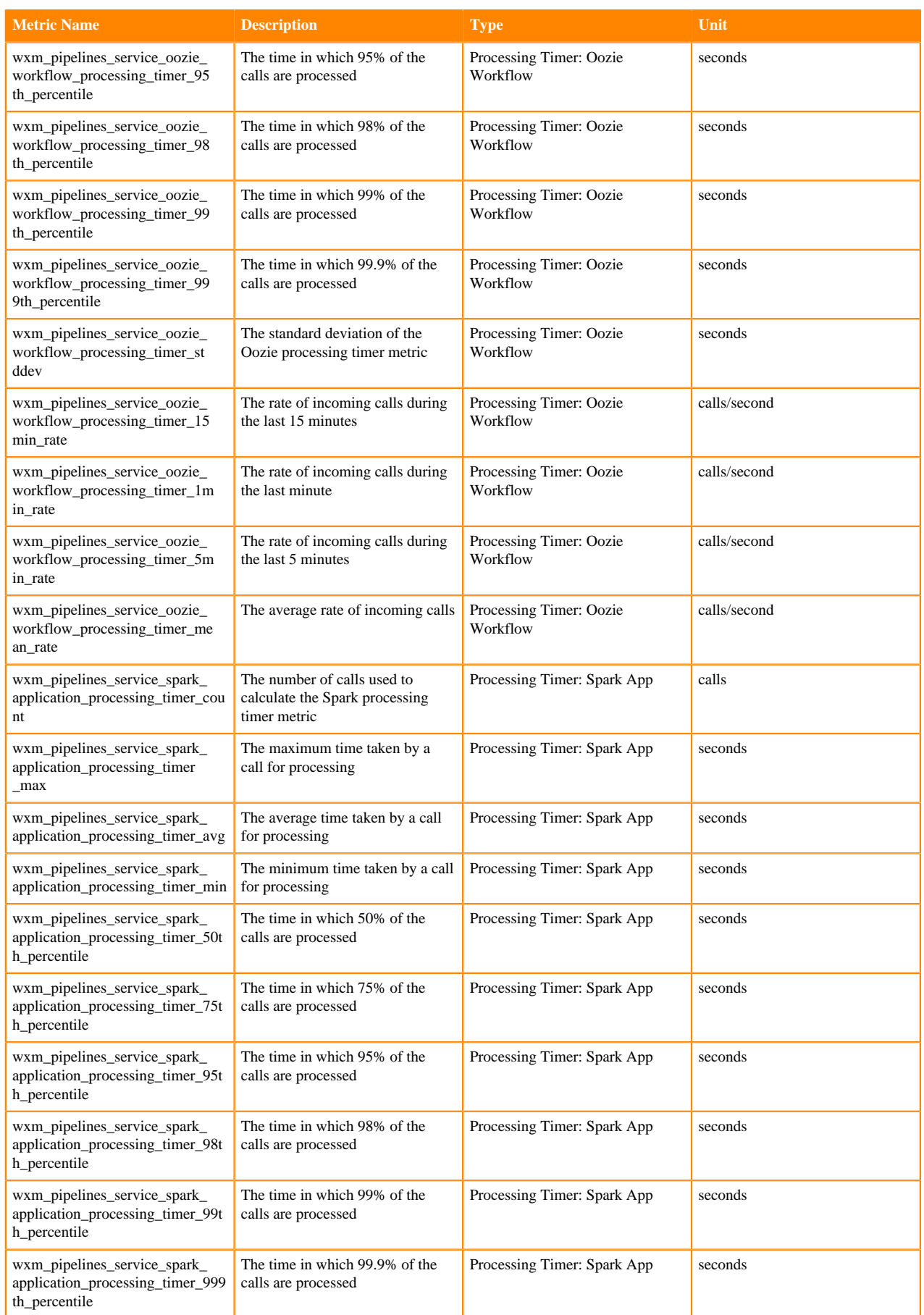

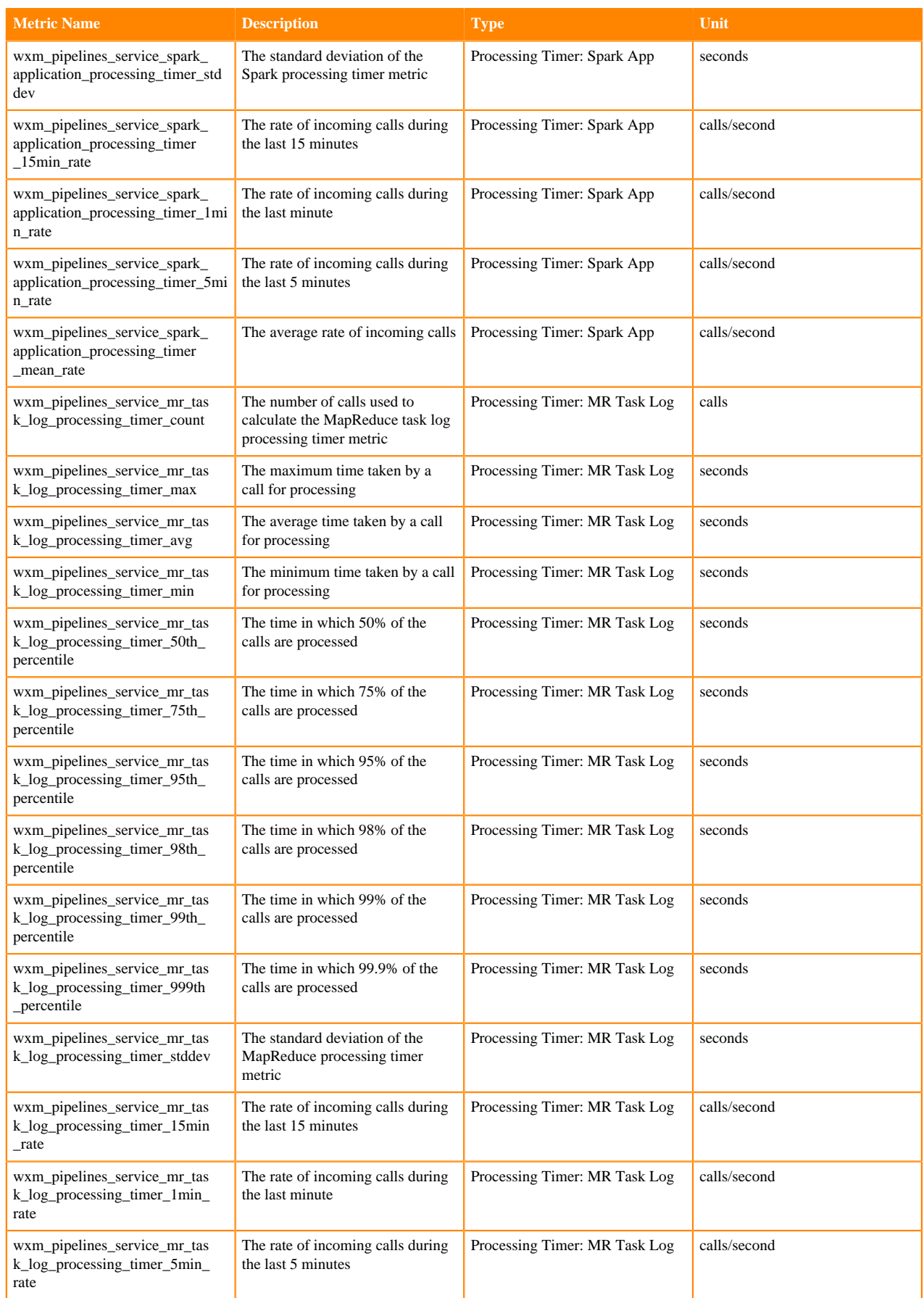

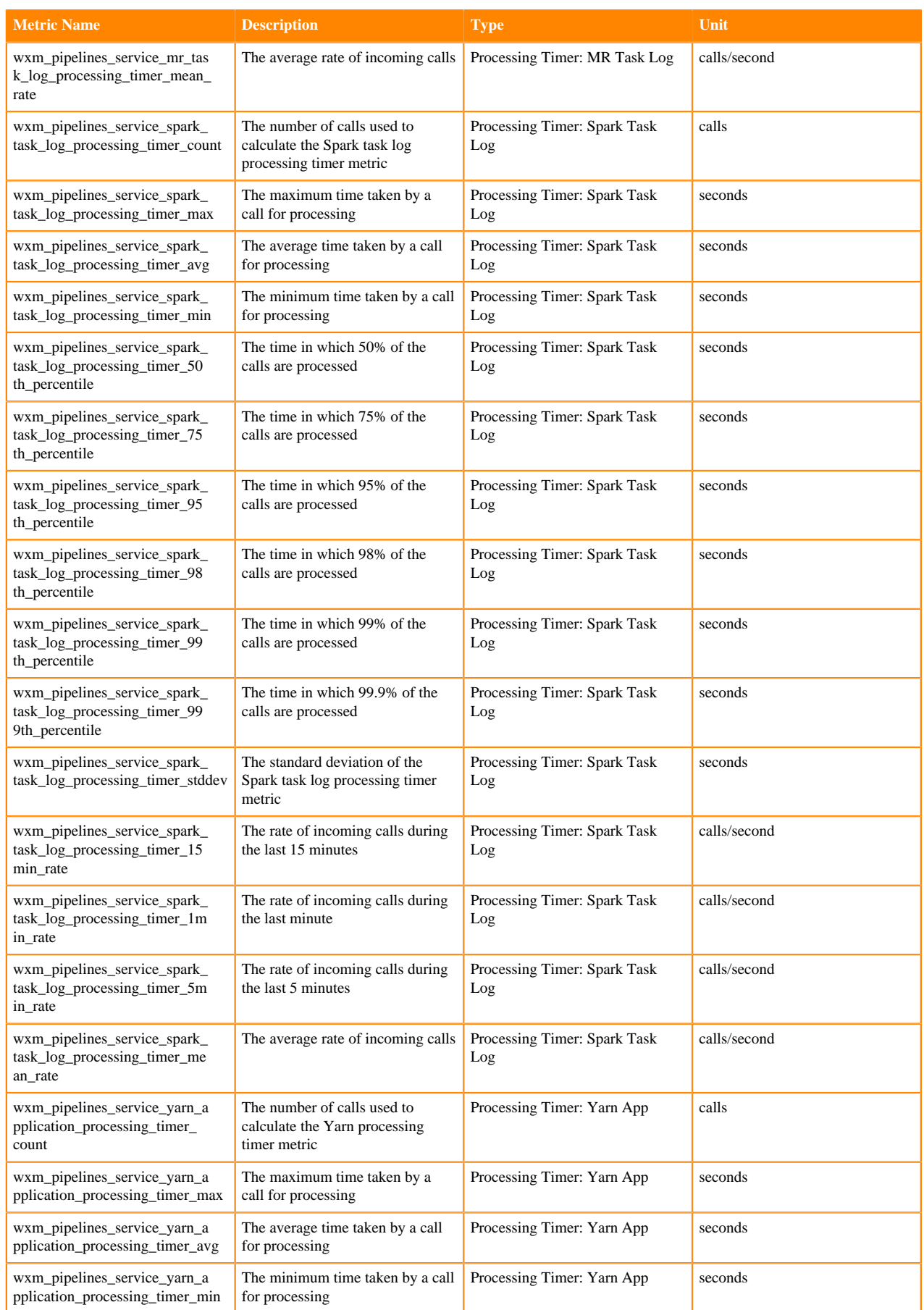

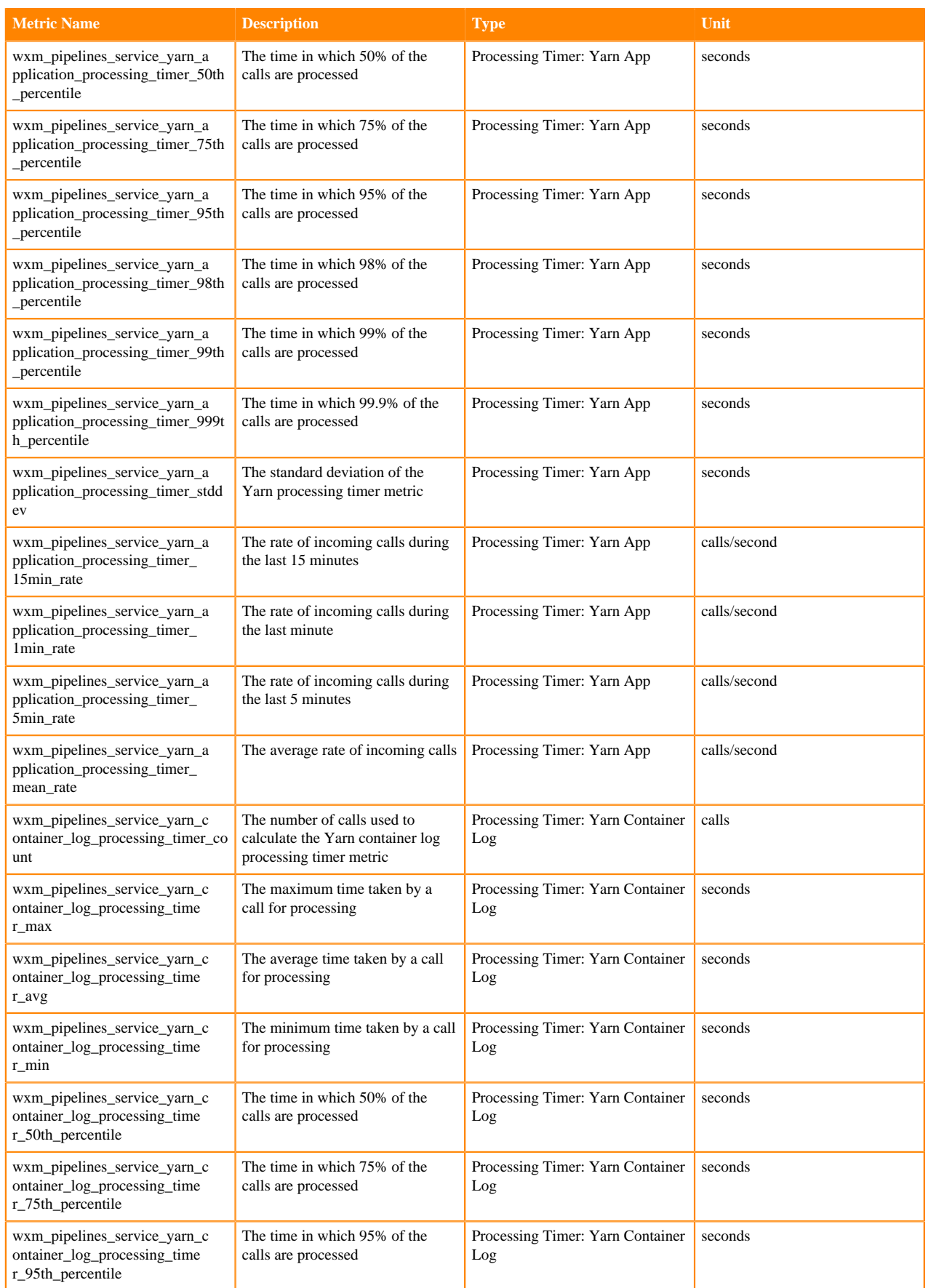

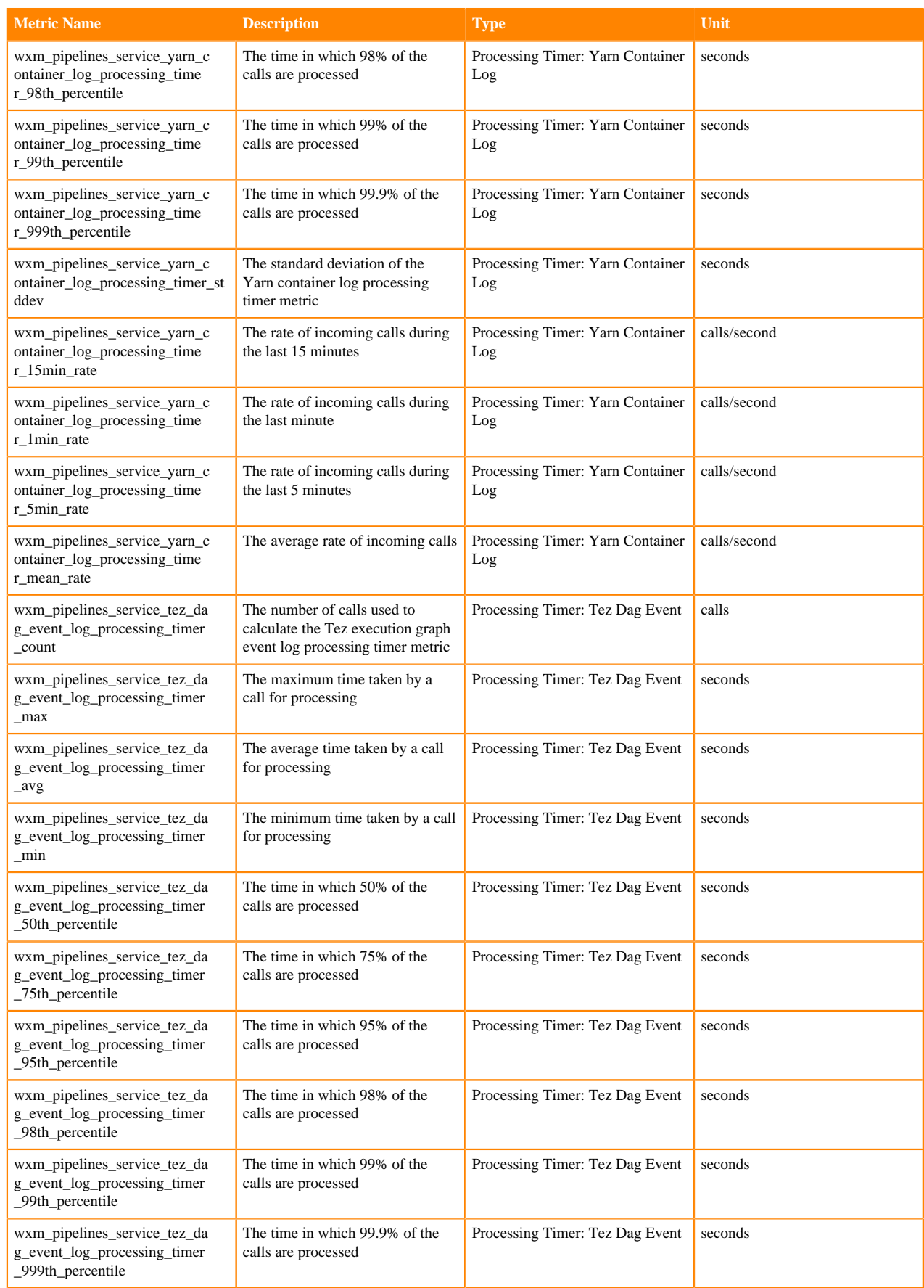

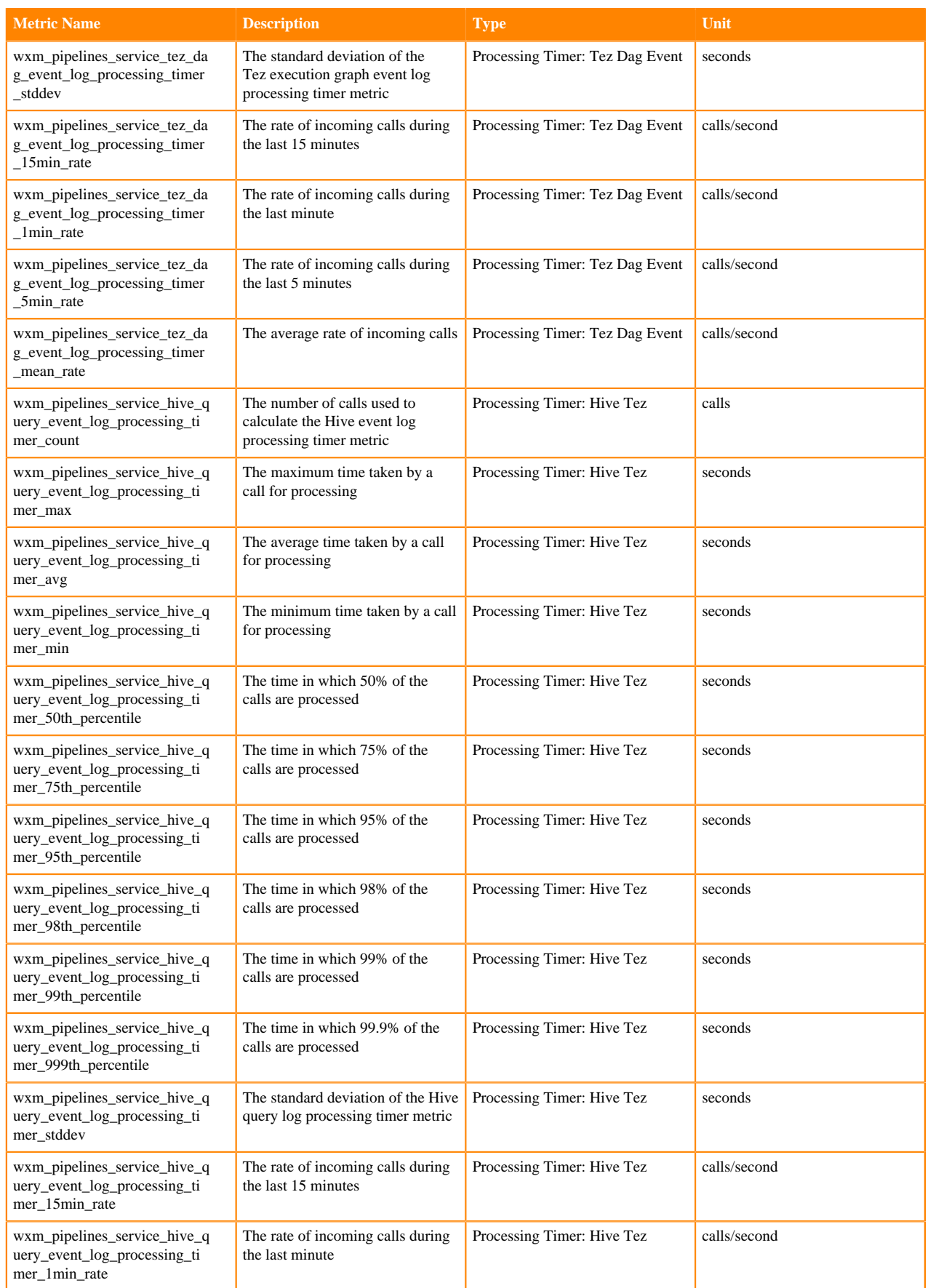

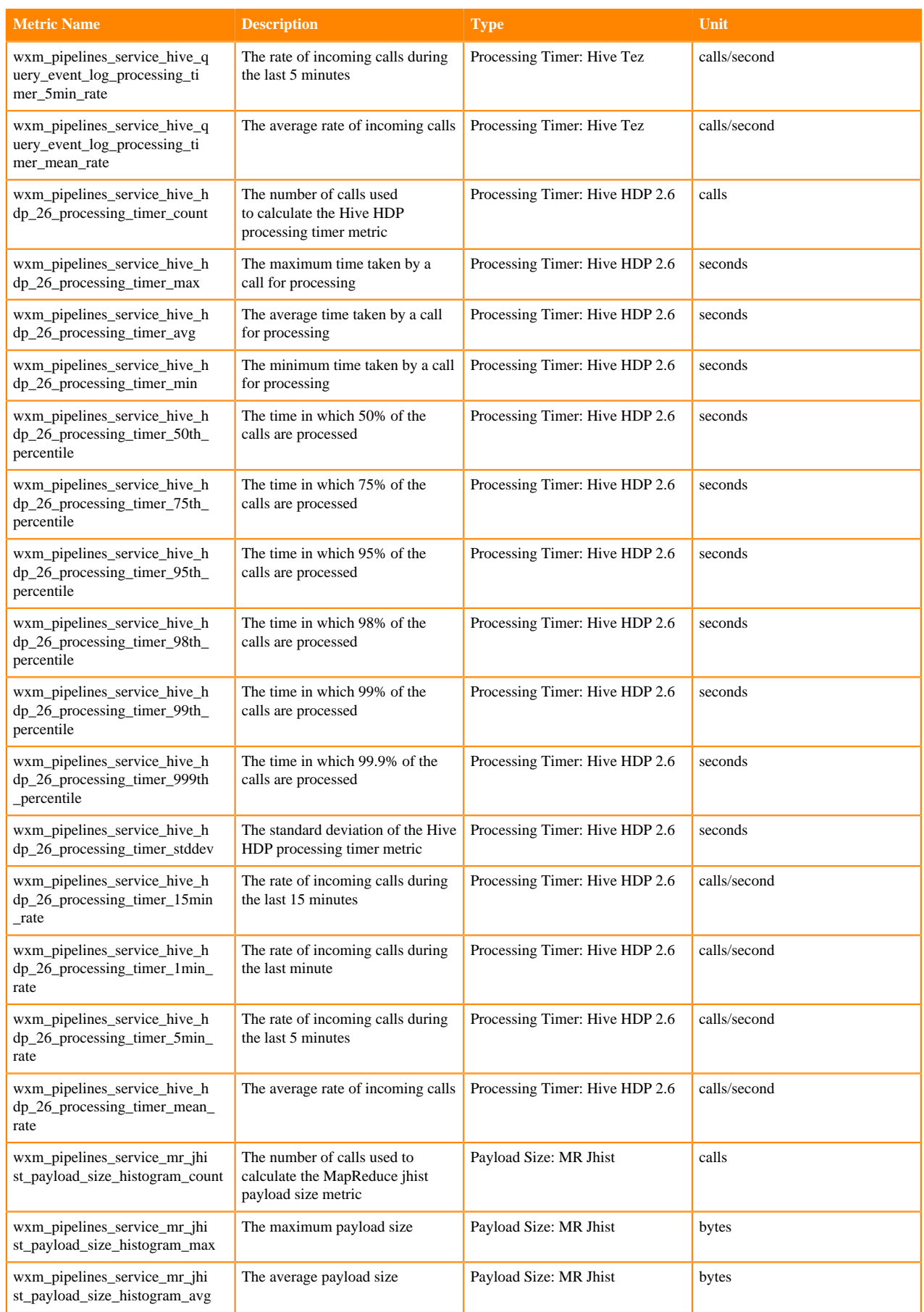

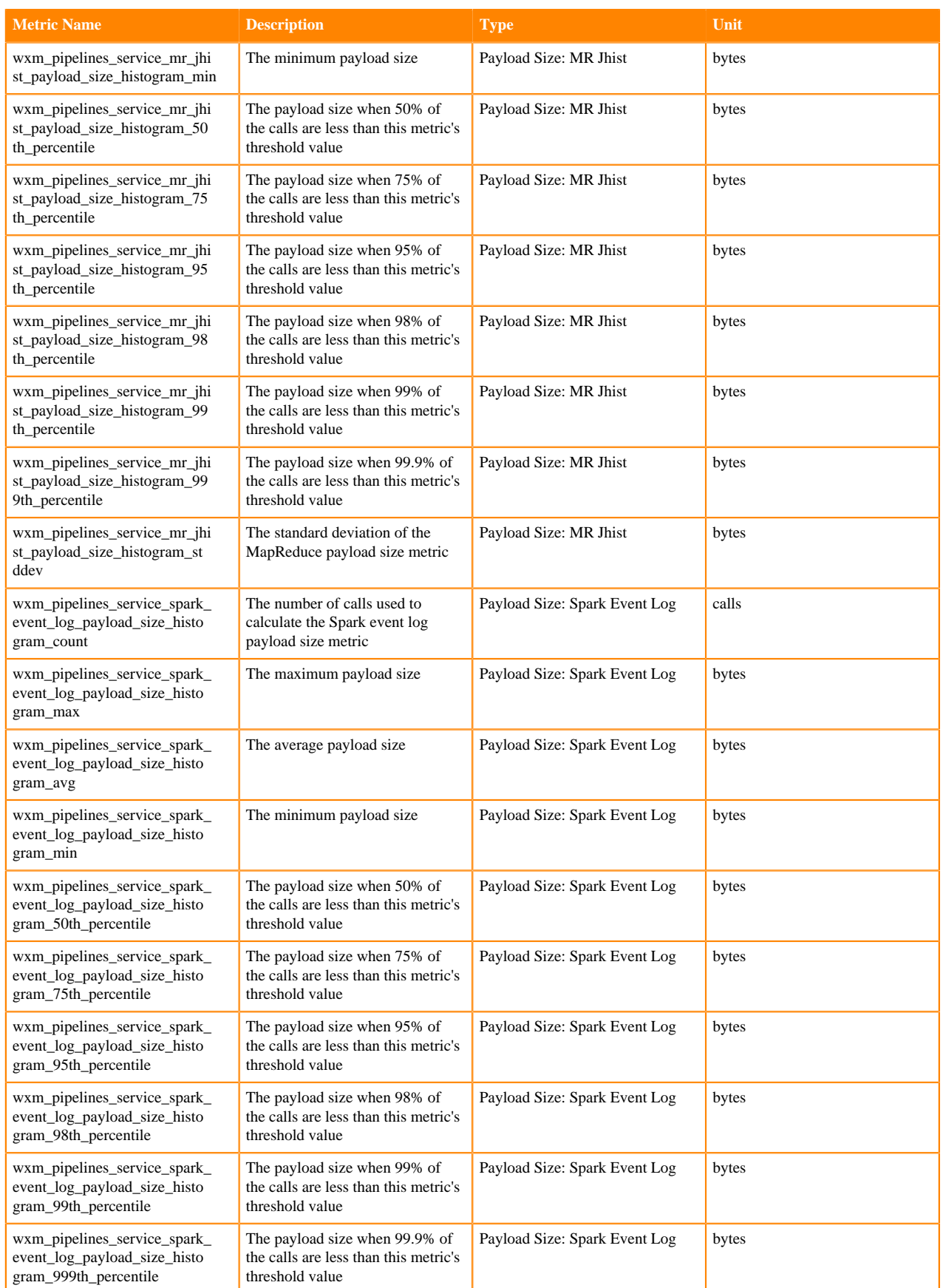

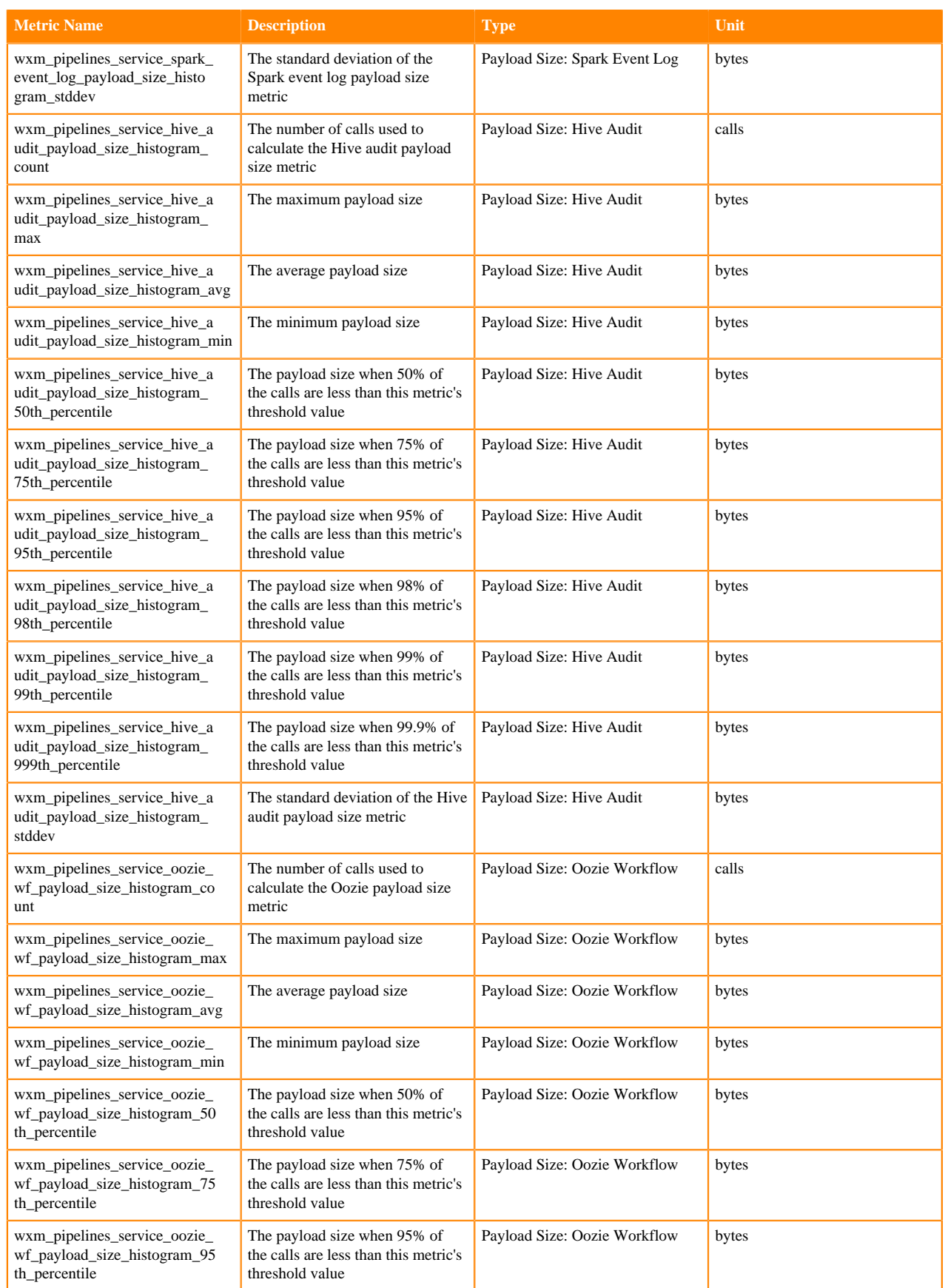

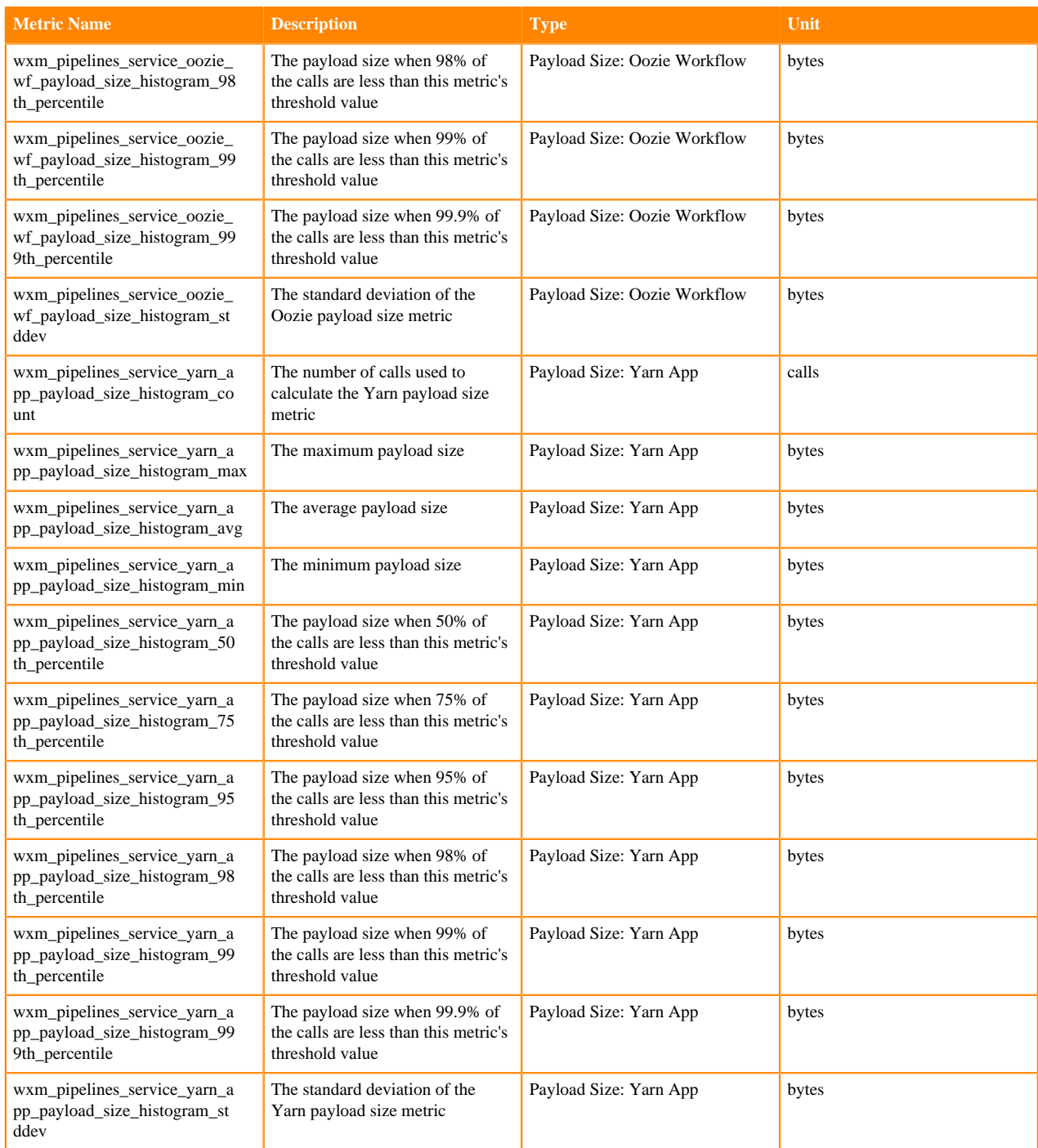

# <span id="page-42-0"></span>**SDX Server Metrics**

Lists the Workload XM metrics collected from the Shared Data Experience (SDX) Server.

#### **Table 25: Workload XM SDX server metrics**

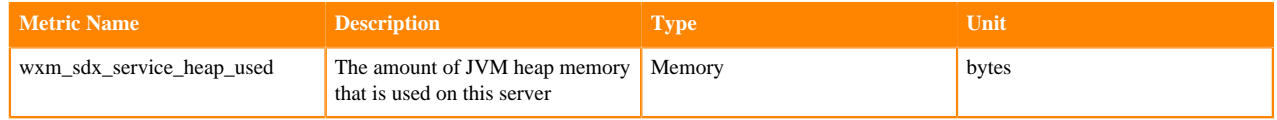

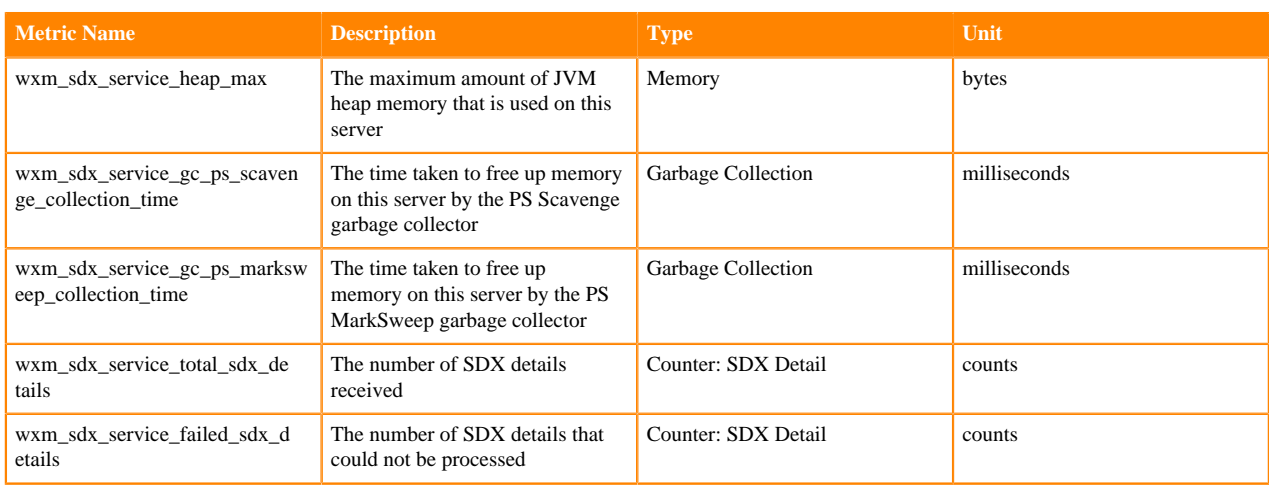